# **ppp pap wait**

To configure the router to delay the Password Authentication Protocol (PAP) authentication until after the peer has authenticated itself to the router, use the **ppp pap wait** command in interface configuration mode. To allow the router to immediately send out its PAP request once the authentication phase starts, use the **no** form of this command.

**ppp pap wait**

**no ppp pap wait**

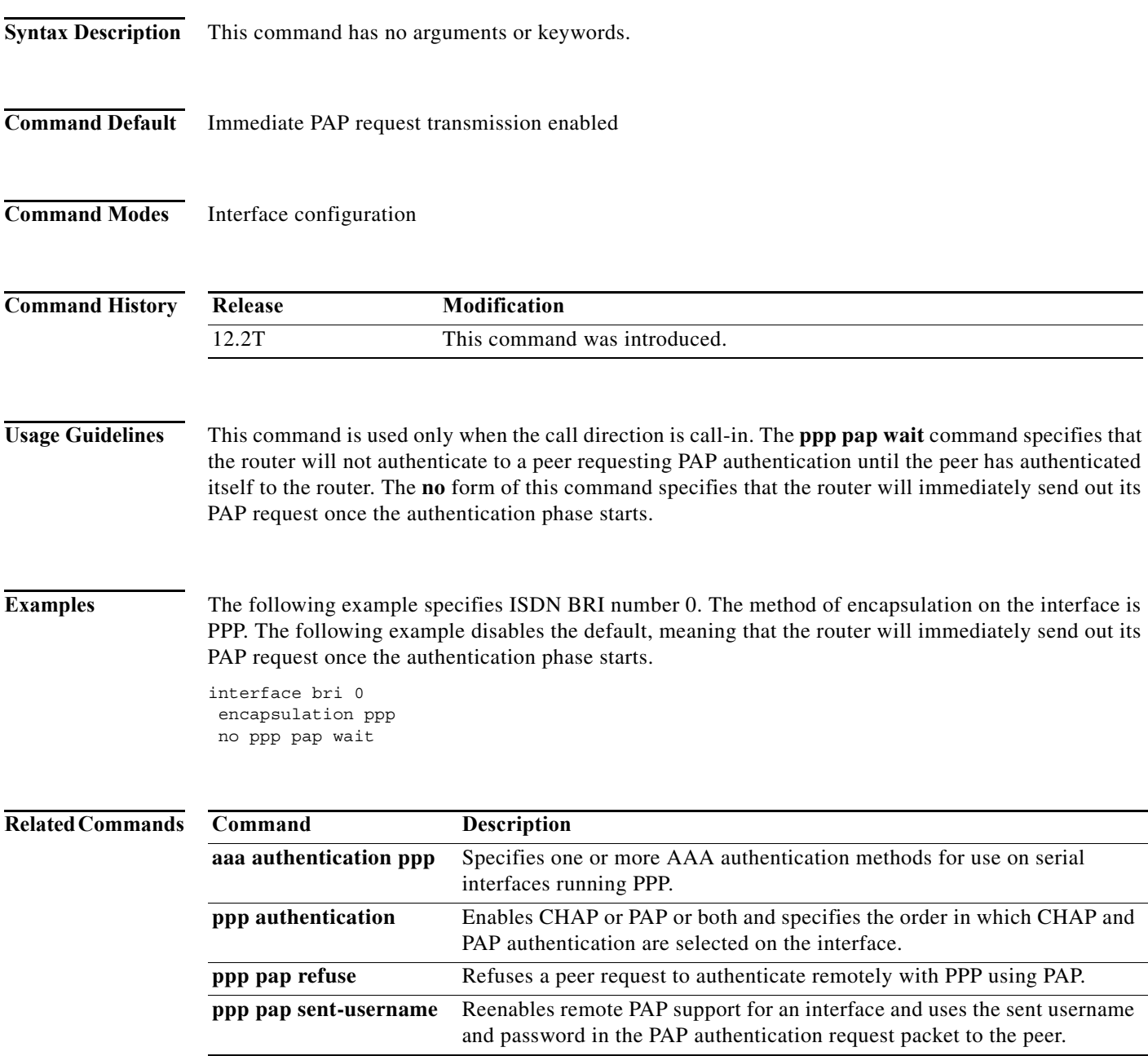

# **ppp pfc local**

To configure protocol field compression (PFC) in configuration requests, use the **ppp pfc local**  command in interface configuration mode. To return the router to the default for PCF handling, use the **no** form of this command.

**ppp pfc local** {**forbid** | **request**}

**no ppp pfc local**

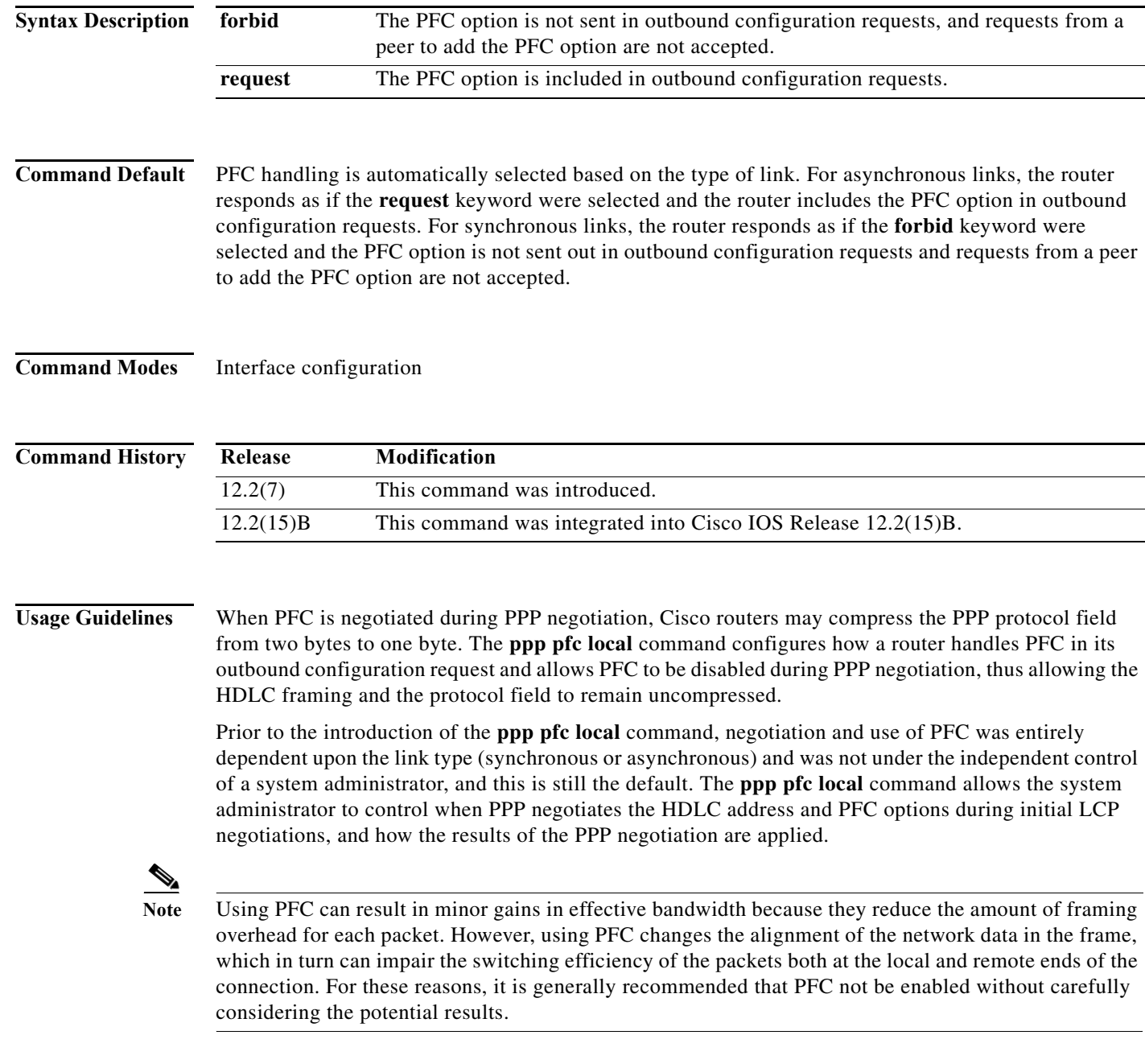

П

**Examples** The following example shows how to configure a router to exclude the PFC option from its outbound configuration requests:

ppp pfc local forbid

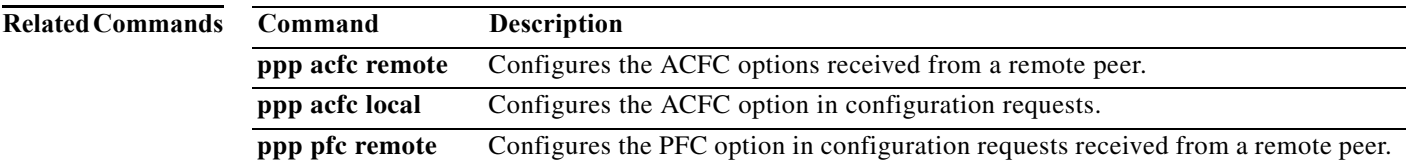

### **ppp pfc remote**

To configure how the protocol field compression (PFC) option in configuration requests is received from a remote peer, use the **ppp pfc remote** command in interface configuration mode. To return to the default for PFC handling, use the **no** form of this command.

**ppp pfc remote** {**apply** | **ignore** | **reject**}

**no ppp pfc remote**

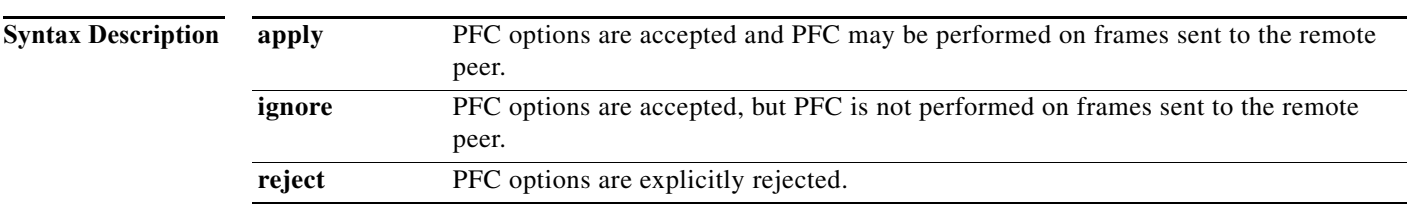

### **Command Default** PFC handling is automatically selected based on the type of link, as follows: For asynchronous links, the router responds as if the **apply** keyword were selected and the router accepts PFC options received from a remote peer and PFC may be performed on frames sent to the remote peer. For synchronous links, the router responds as if the **ignore** keyword were selected and PFC options are accepted but PFC is not performed on frames sent to the remote peer.

### **Command Modes** Interface configuration

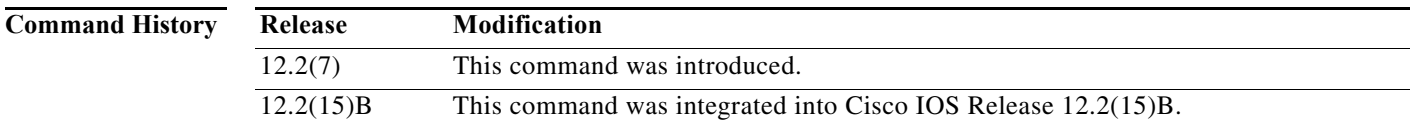

**Usage Guidelines** When PFC is negotiated during PPP negotiation, Cisco routers may compress the PPP protocol field from two bytes to one byte. The **ppp pfc remote** command allows PFC to be disabled during PPP negotiation, thus allowing the HDLC framing and the protocol field to remain uncompressed.

> Prior to the introduction of the **ppp pfc remote** command, negotiation and use of PFC was entirely dependent upon the link type (synchronous or asynchronous) and was not under the independent control of a system administrator, and this is still the default. The **ppp pfc remote** command allows the system administrator to control when PPP negotiates the HDLC address and PFC options during initial LCP negotiations, and how the results of the PPP negotiation are applied.

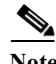

**Note** Using PFC can result in minor gains in effective bandwidth because they reduce the amount of framing overhead for each packet. However, using PFC changes the alignment of the network data in the frame, which in turn can impair the switching efficiency of the packets both at the local and remote ends of the connection. For these reasons, it is generally recommended that PFC not be enabled without carefully considering the potential results.

### **Examples** The following example shows how to configure a router to explicitly reject PFC options from a remote

peer:

ppp pfc remote reject

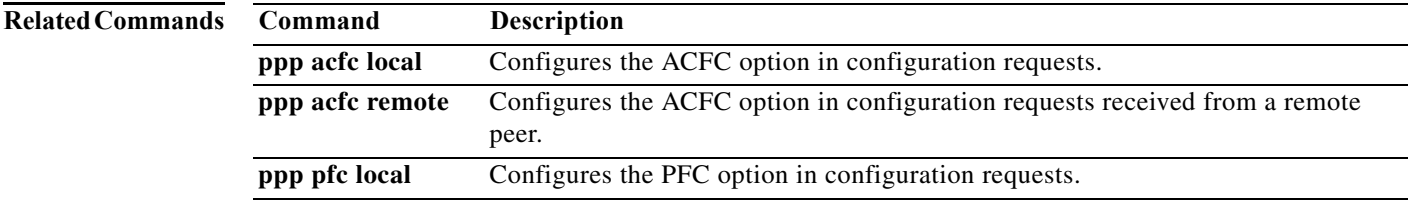

# **ppp quality**

To enable Link Quality Monitoring (LQM) on a serial interface, use the **ppp quality** command in interface configuration mode. To disable LQM, use the **no** form of this command.

**ppp quality** *percentage*

**no ppp quality**

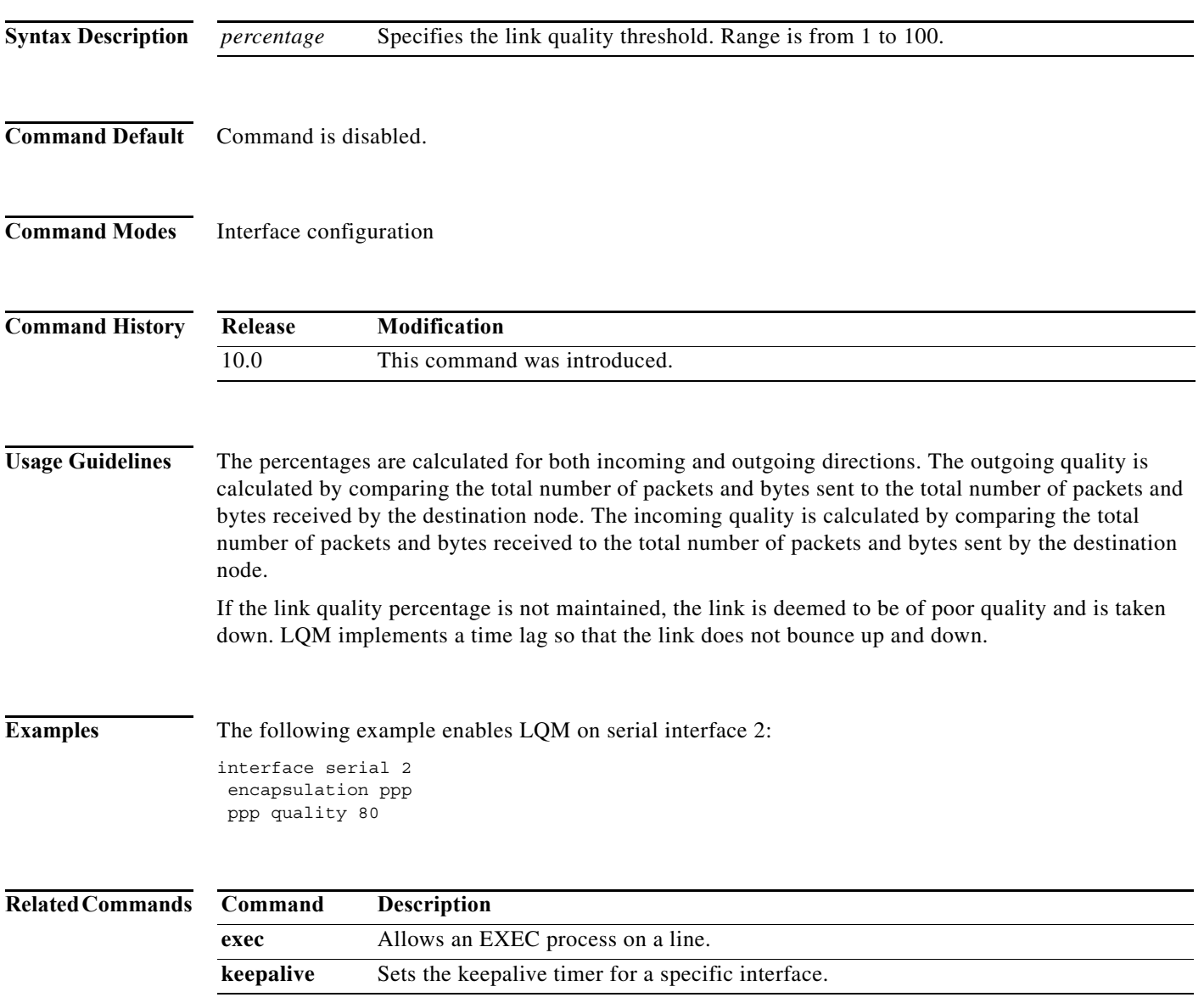

## **ppp reliable-link**

To enable Link Access Procedure, Balanced (LAPB) Numbered Mode negotiation for a reliable serial link, use the **ppp reliable-link** command in interface configuration mode. To disable negotiation for a PPP reliable link on a specified interface, use the **no** form of the command.

### **ppp reliable-link**

**no ppp reliable-link**

- **Syntax Description** This command has no arguments and keywords.
- **Command Default** Command is disabled.
- **Command Modes** Interface configuration

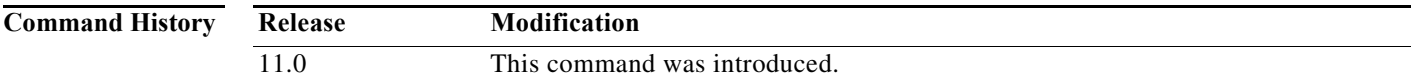

**Usage Guidelines** Enabling LAPB Numbered Mode negotiation as a means of providing a reliable link does not guarantee that all connections through the specified interface will in fact use a reliable link. It guarantees only that the router will attempt to negotiate reliable link on this interface.

> PPP reliable link can be used with PPP compression over the link, but it does not require PPP compression.

PPP reliable link does not work with Multilink PPP.

You can use the **show interface** command to determine whether LAPB has been established on the link. You can troubleshoot PPP reliable link by using the **debug lapb** command and the **debug ppp negotiations**, **debug ppp errors**, and **debug ppp packets** commands.

### **Examples** The following example enables PPP reliable link and predictor compression on BRI interface 0:

interface bri 0 description Enables predictor compression on BRI 0 ip address 172.16.1.1 255.255.255.0 encapsulation ppp dialer map ip 172.16.1.2 name mymap 15550191357 compress predictor ppp authentication chap dialer-group 1 ppp reliable-link

### **Related Con**

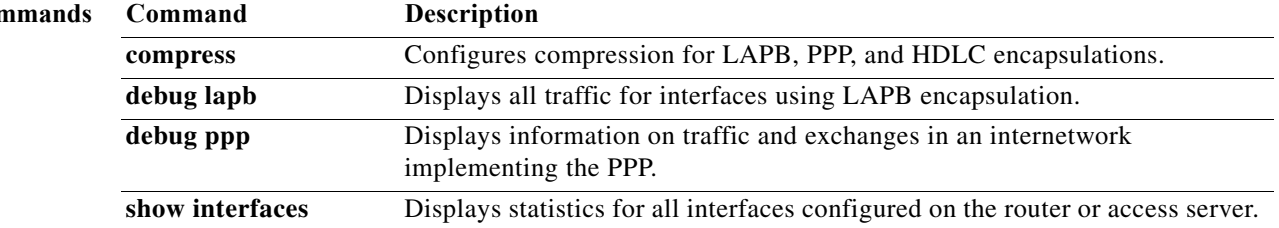

## **ppp timeout aaa**

To support the idle direction for the timeout value set by authentication, authorization, and accounting (AAA), use the **ppp timeout aaa** command in interface configuration mode. To remove this setting, use the **no** form of this command.

**ppp timeout aaa** [**inbound**]

**no ppp timeout aaa** [**inbound**]

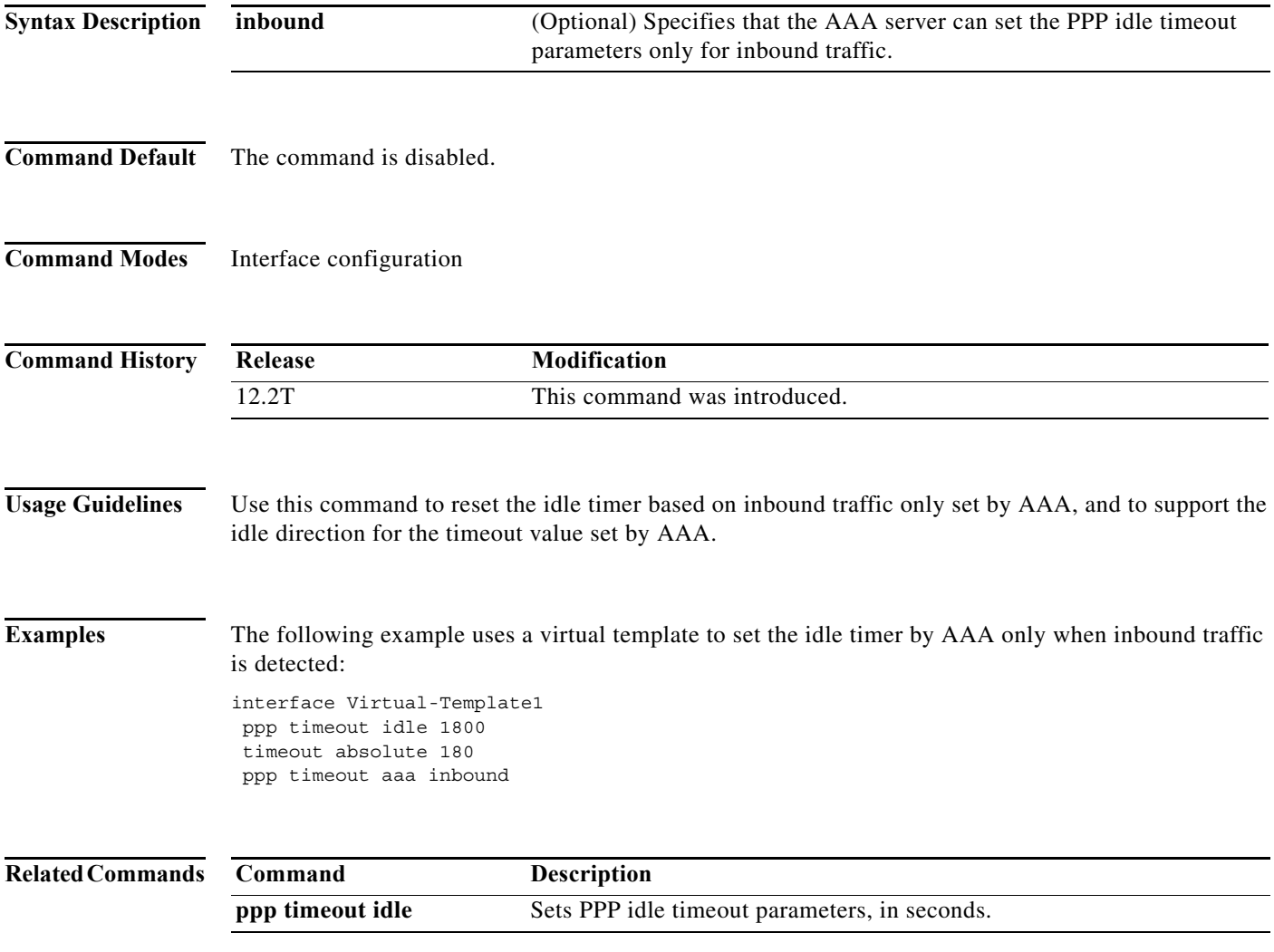

# **ppp timeout authentication**

To set the PPP authentication timeout value, use the **ppp timeout authentication** command in interface configuration mode. To restore the default value, use the **no** form of this command.

**ppp timeout authentication** *seconds*

**no ppp timeout authentication**

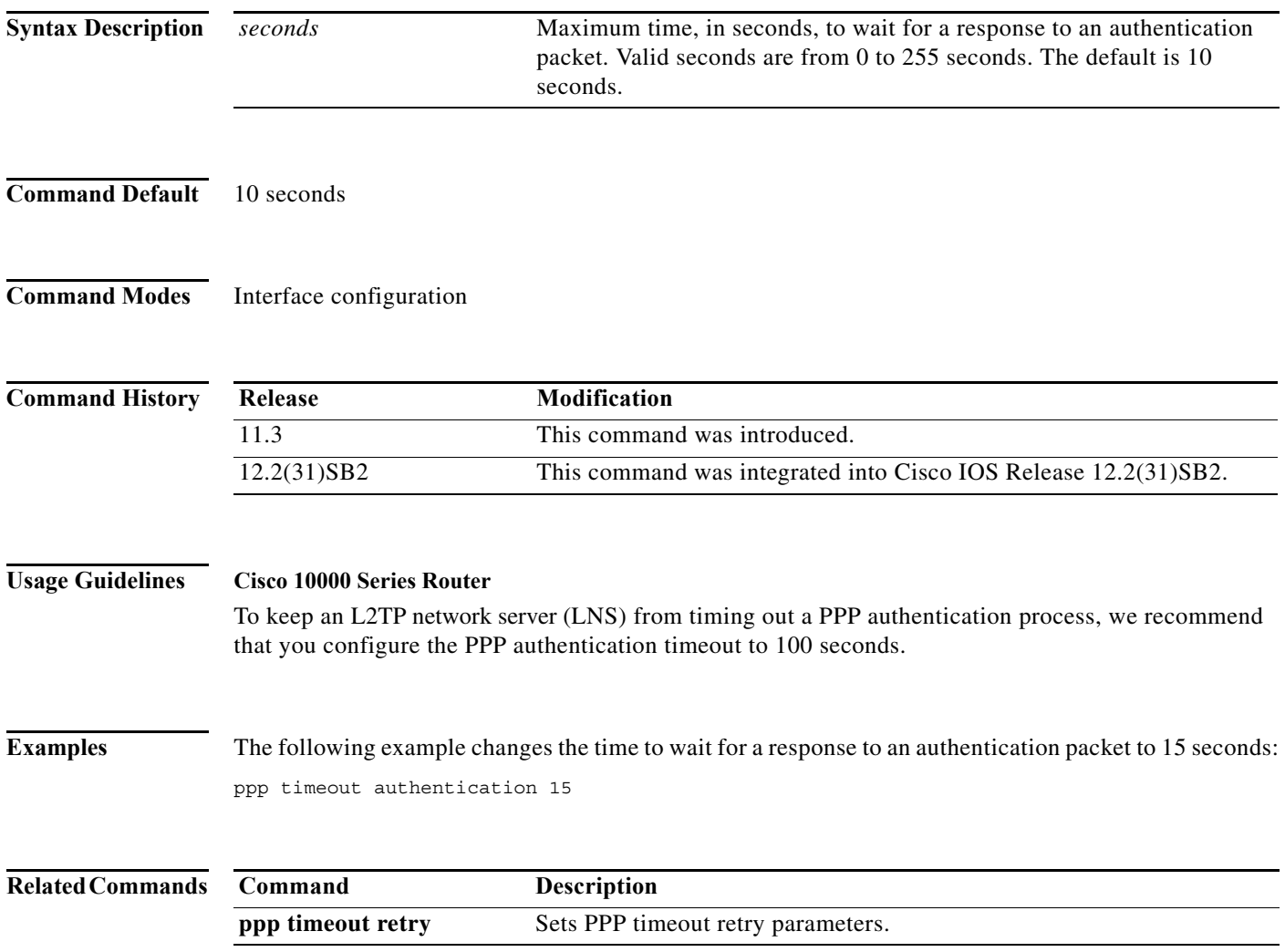

# **ppp timeout idle**

To set the PPP timeout idle parameter, use the **ppp timeout idle** command in interface configuration mode. To reset the timeout value, use the **no** form of this command.

**ppp timeout idle** *seconds*

**no ppp timeout idle** *seconds*

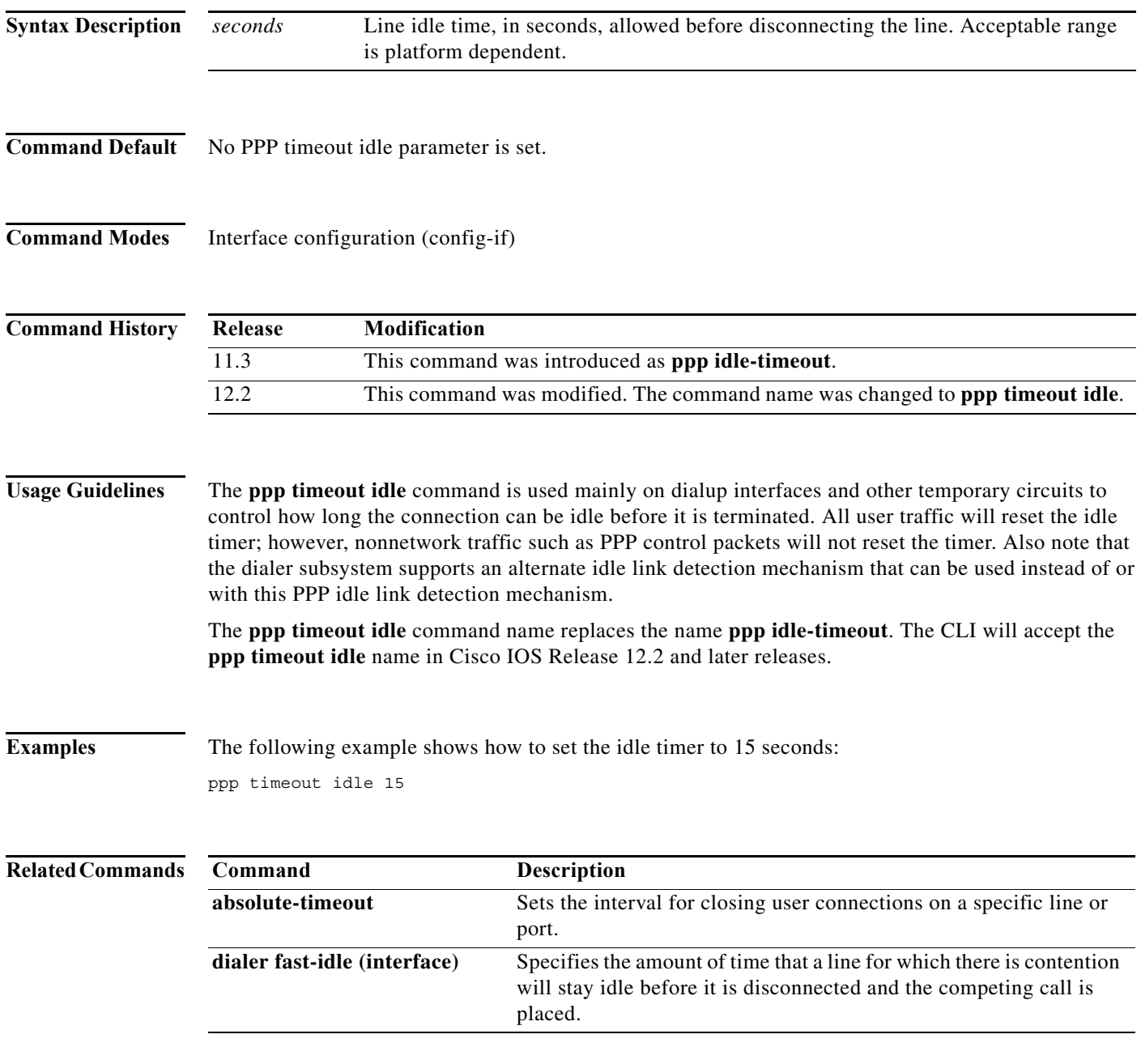

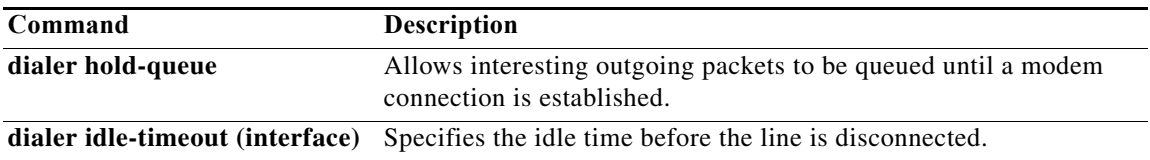

# **ppp timeout idle (template)**

To set PPP idle timeout parameters on a virtual template interface, use the **ppp timeout idle** command in interface configuration mode. To reset the time value, use the **no** form of this command.

**ppp timeout idle** *seconds* 

**no ppp timeout idle** *seconds*

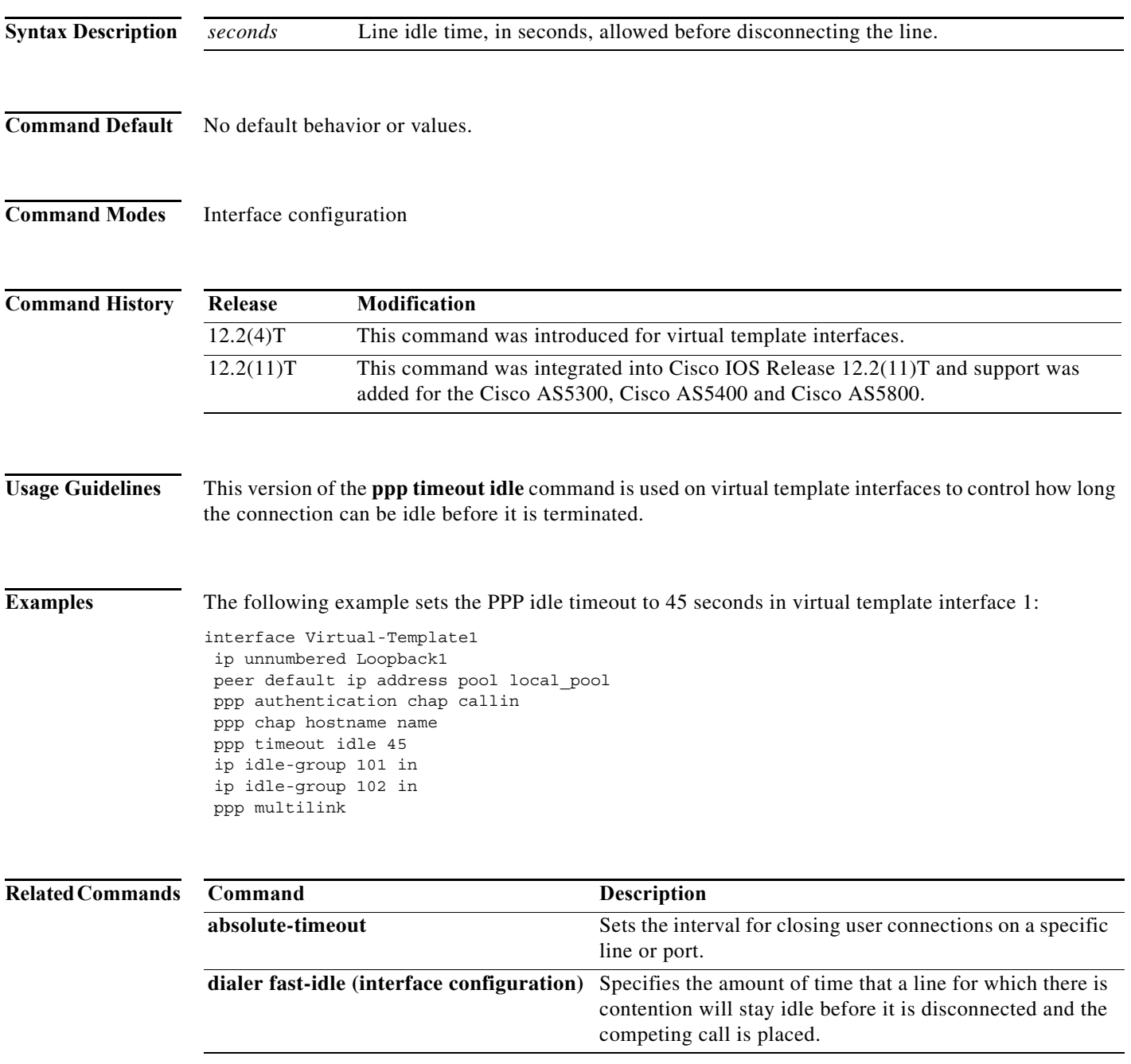

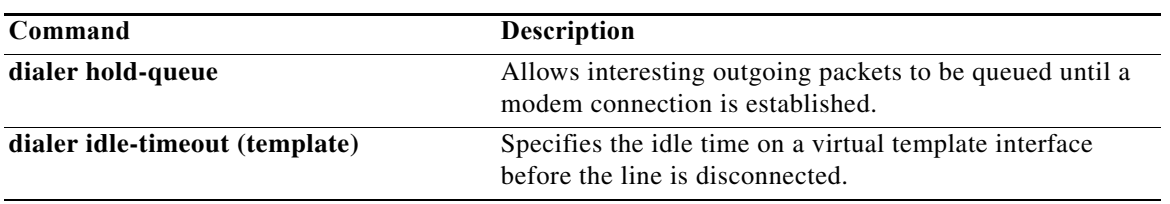

## **ppp timeout multilink link add**

To limit the amount of time for which Multilink PPP (MLP) waits for a call to be established, use the **ppp timeout multilink link add** command in interface configuration mode. To remove the value, use the **no** form of this command.

**ppp timeout multilink link add** *seconds*

**no ppp timeout multilink link add**

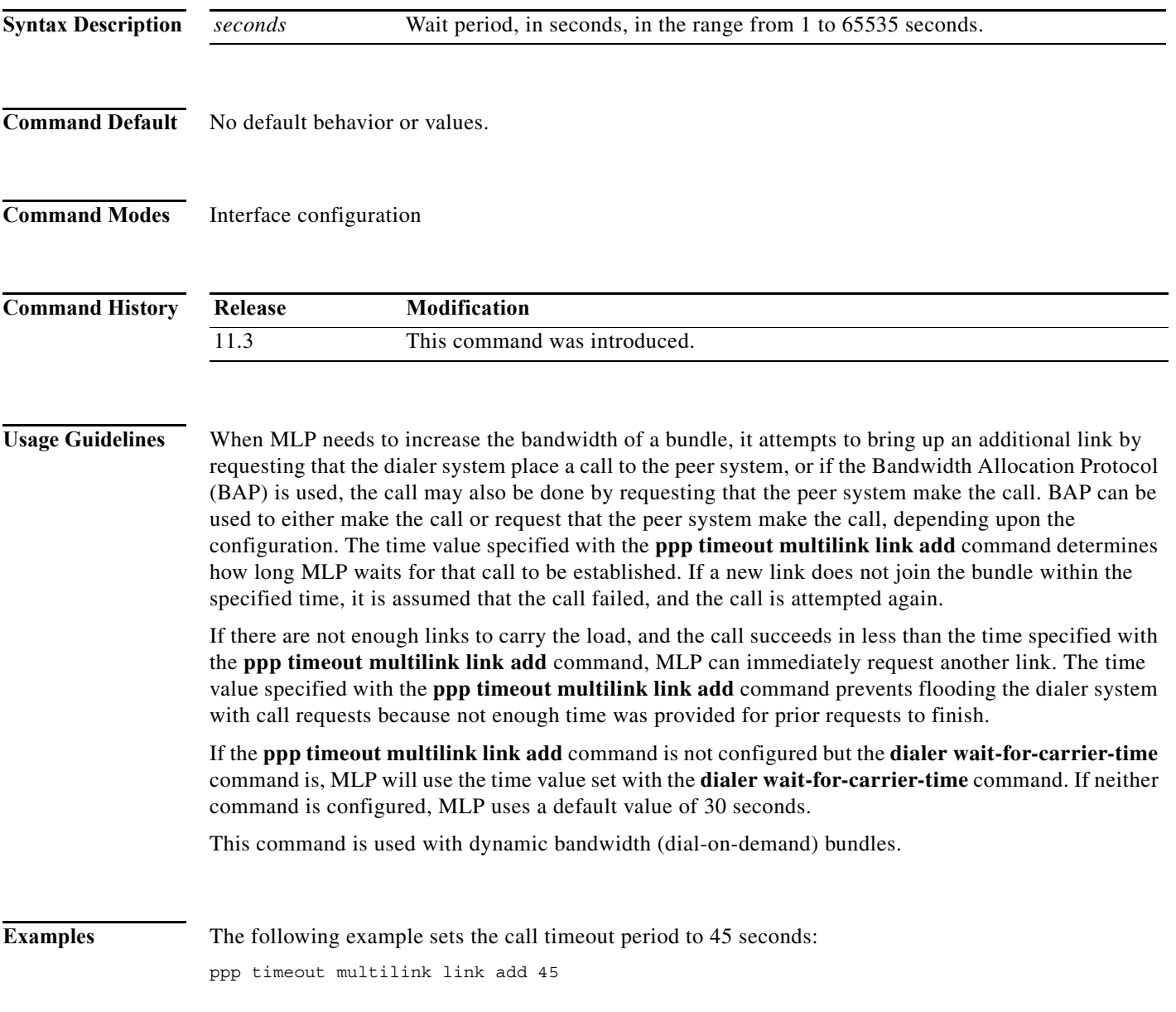

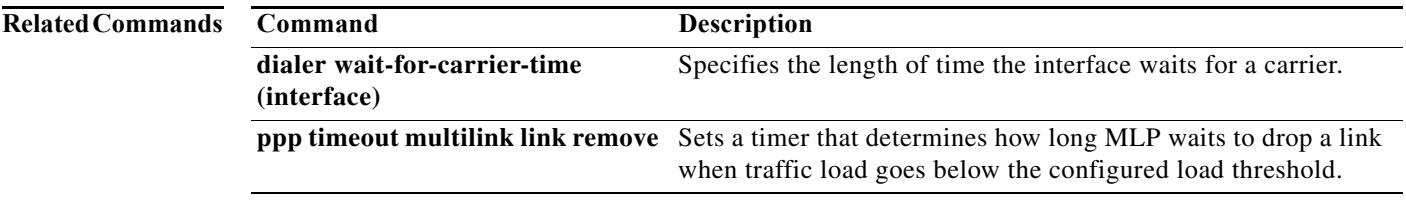

## **ppp timeout multilink link remove**

To set a timer that determines how long Multilink PPP (MLP) waits to drop a link when traffic load goes below the configured load threshold, use the **ppp timeout multilink link remove** command in interface configuration mode. To remove the value, use the **no** form of this command.

**ppp timeout multilink link remove** *seconds*

**no ppp timeout multilink link remove**

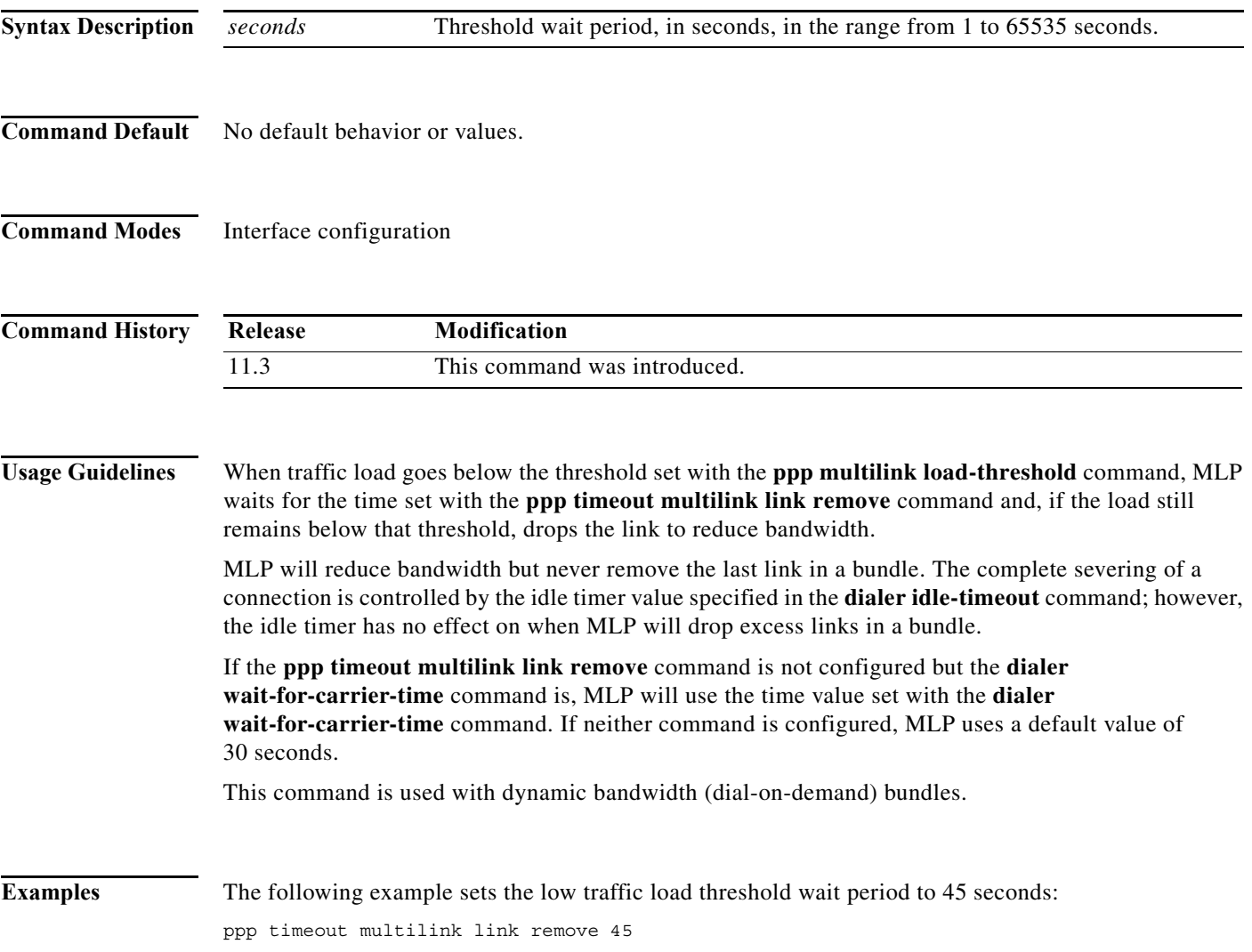

### **Related C**

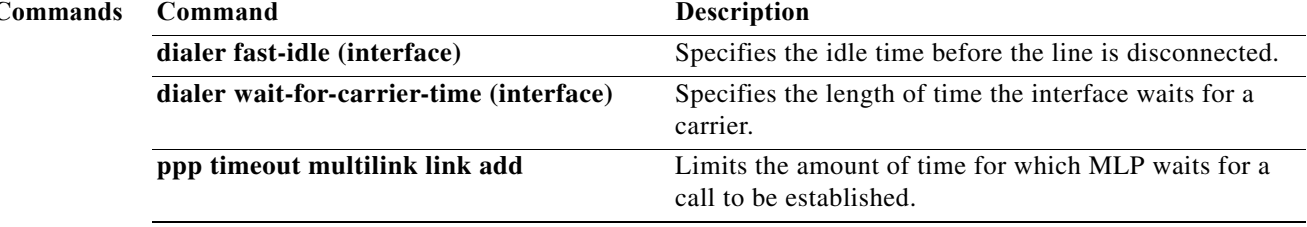

 $\mathbf{I}$ 

# **ppp timeout multilink lost-fragment**

To set a timer that determines how long Multilink PPP waits for an expected fragment to arrive before declaring it lost, use the **ppp timeout multilink lost-fragment** command in interface configuration mode. To reset the default value, use the **no** form of this command.

**ppp timeout multilink lost-fragment** *seconds* [*milliseconds*]

**no ppp timeout multilink lost-fragment** 

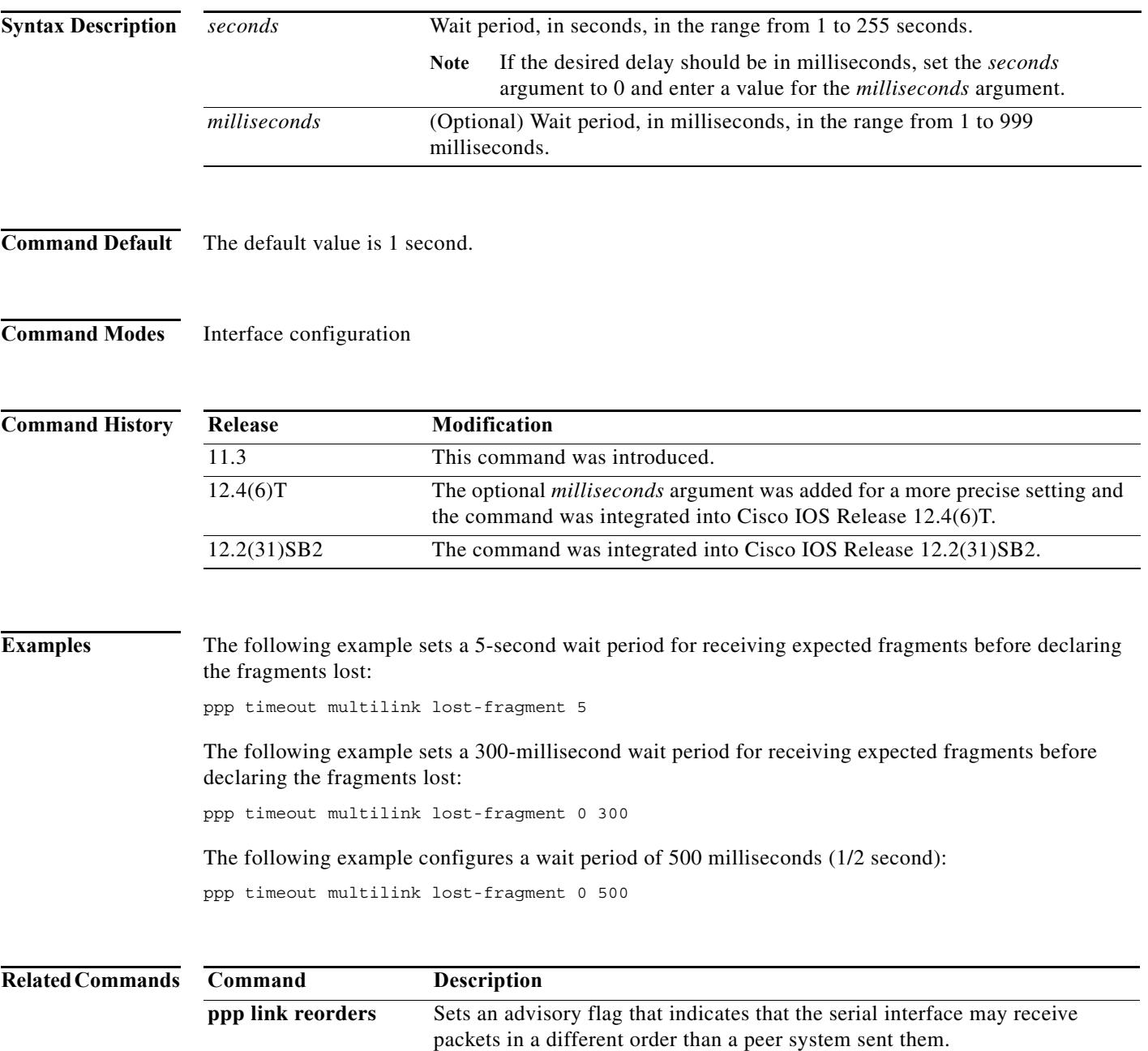

## **ppp timeout ncp**

To set a time limit for the successful negotiation of at least one network layer protocol after a PPP connection is established, use the **ppp timeout ncp** command in interface configuration mode. To reset the default condition, use the **no** form of this command.

**ppp timeout ncp** *seconds*

**no ppp timeout ncp**

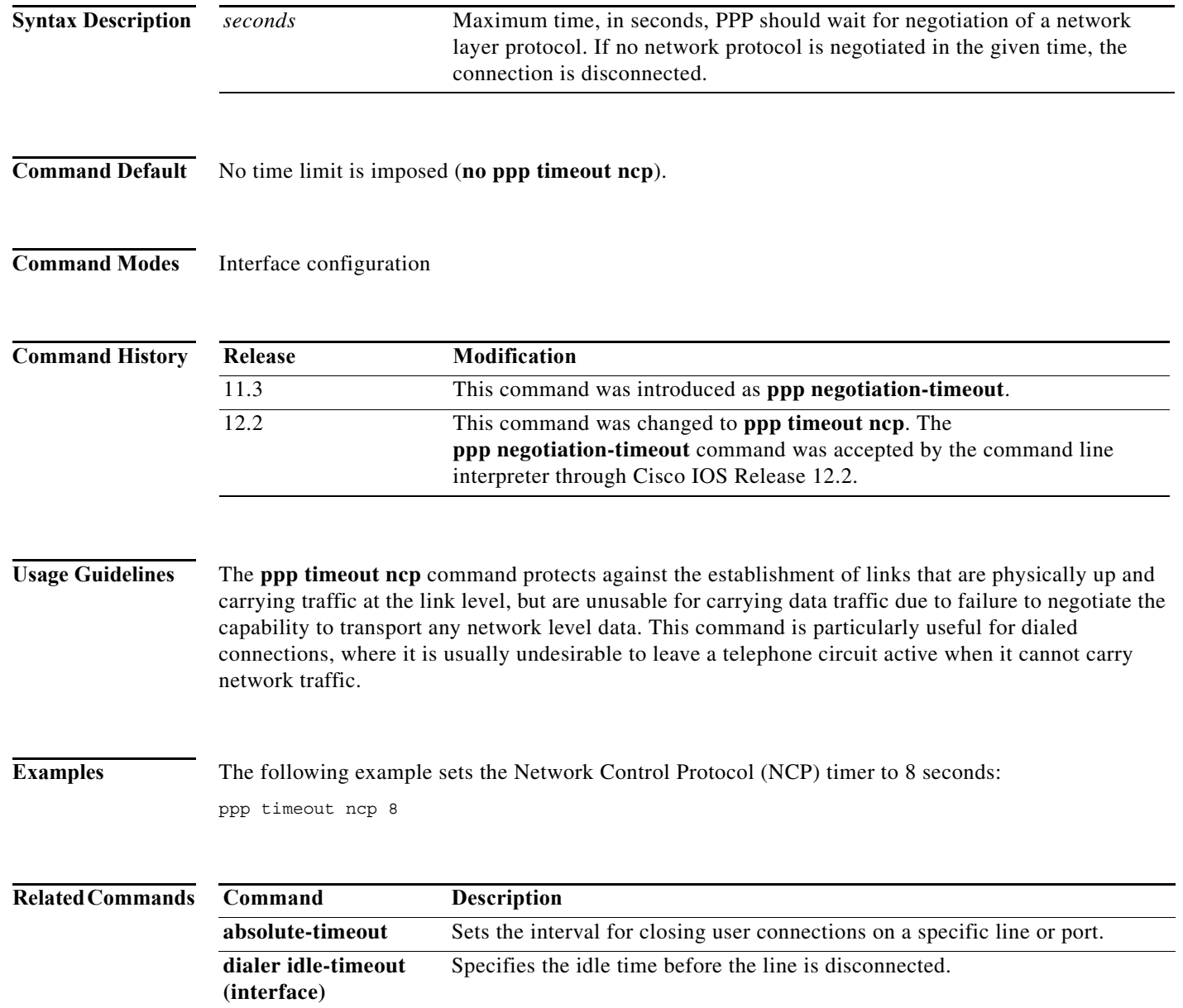

**The Second** 

### **ppp timeout retry**

To set the maximum waiting period for a response during PPP negotiation, use the **ppp timeout retry**  command in interface configuration mode. To reset the time value to the default settings, use the **no** form of this command.

**ppp timeout retry** *seconds* 

**no ppp timeout retry** 

**Cisco IOS Release 12.2(33)SRD**

**ppp timeout retry** *seconds* [*milliseconds*]

**no ppp timeout retry**

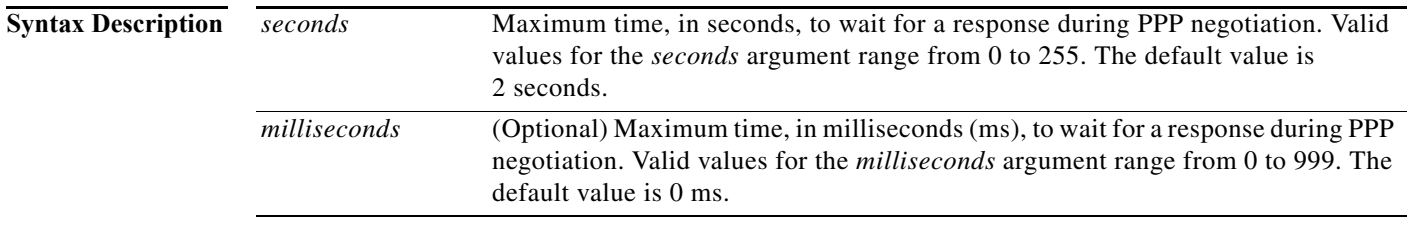

**Command Default** The default value waiting period for a response during PPP negotiation is 2 seconds.

**Command Modes** Interface configuration

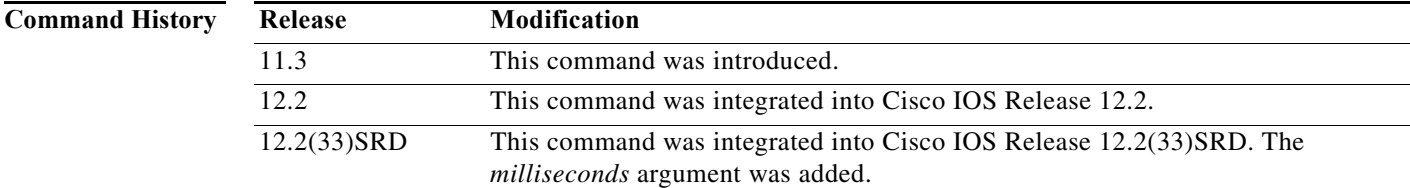

**Usage Guidelines** The **ppp timeout retry** command is useful for setting a maximum amount of time PPP should wait for a response to any control packet it sends.

**Examples** The following example sets the retry timer to 100 seconds and 200 ms: interface serial 2/0 encapsulation ppp ppp timeout retry 100 200

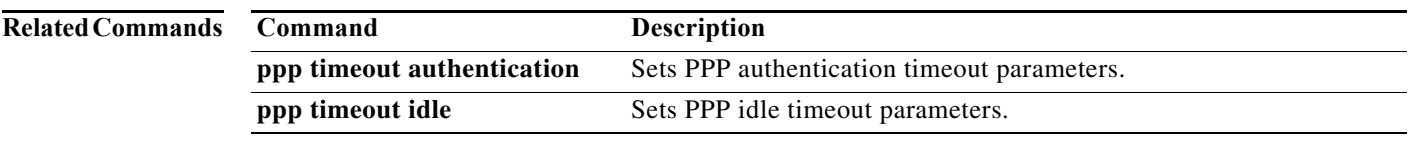

### **pri-group timeslots**

To specify an ISDN PRI group on a channelized T1 or E1 controller, and to release the ISDN PRI signaling time slot, use the **pri-group timeslots** command in controller configuration mode. To remove or change the ISDN PRI configuration, use the **no** form of this command.

- **pri-group timeslots** *timeslot-range* [**nfas\_d** {**backup nfas\_int** *number* **nfas\_group** *number* | **none nfas\_int** *number* **nfas\_group** *number* [**service mgcp**] | **primary nfas\_int** *number* **nfas\_group**  *number* [**iua** *as-name* | **rlm-group** *number* | **service mgcp**]} | **service mgcp**]
- **no pri-group timeslots** *timeslot-range* [**nfas\_d** {**backup nfas\_int** *number* **nfas\_group** *number* | **none nfas\_int** *number* **nfas\_group** *number* [**service mgcp**] | **primary nfas\_int** *number*  **nfas\_group** *number* [**iua** *as-name* | **rlm-group** *number* | **service mgcp**]} | **service mgcp**]

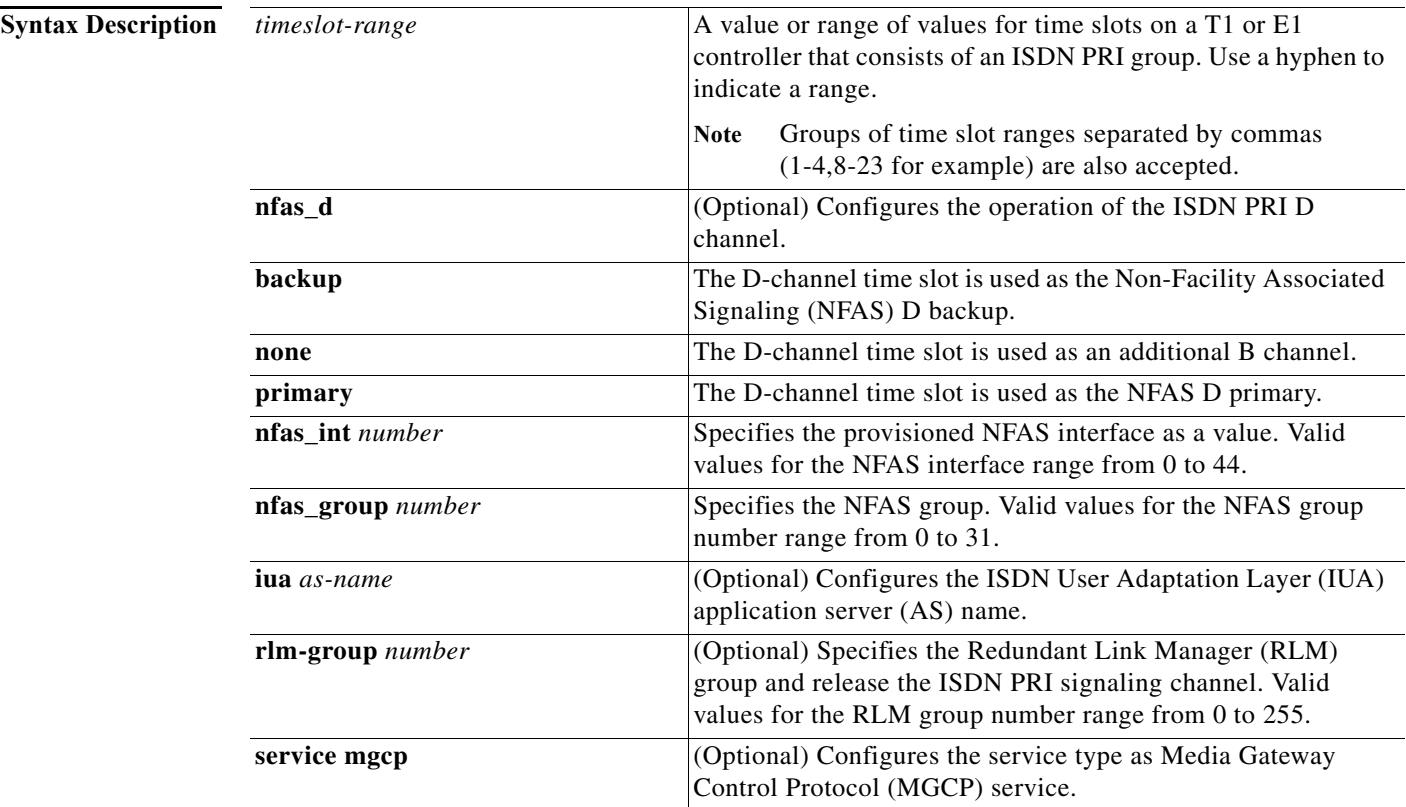

**Command Default** No ISDN PRI group is configured. The switch type is automatically set to the National ISDN switch type (**primary-ni** keyword) when the **pri-group timeslots** command is configured with the **rlm-group** subkeyword.

**Command Modes** Controller configuration

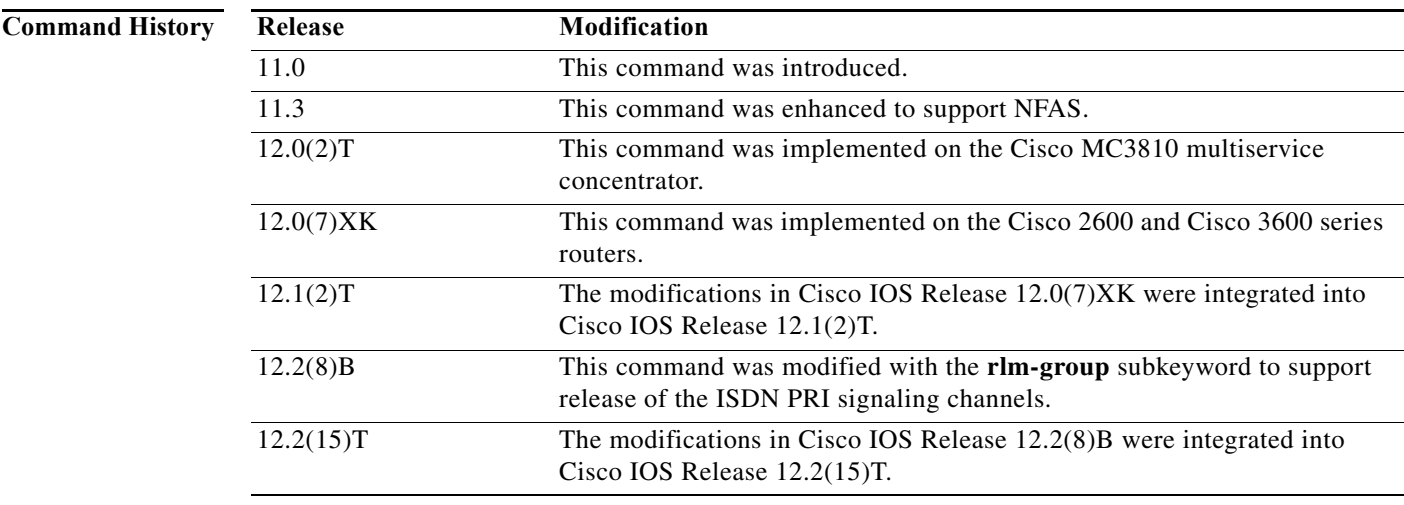

**Usage Guidelines** The **pri-group** command supports the use of DS0 time slots for Signaling System 7 (SS7) links, and therefore the coexistence of SS7 links and PRI voice and data bearer channels on the same T1 or E1 span. In these configurations, the command applies to voice applications.

> In SS7-enabled Voice over IP (VoIP) configurations when an RLM group is configured, High-Level Data Link Control (HDLC) resources allocated for ISDN signaling on a digital subscriber line (DSL) interface are released and the signaling slot is converted to a bearer channel (B24). The D channel will be running on IP. The chosen D-channel time slot can still be used as a B channel by using the **isdn rlm-group** interface configuration command to configure the NFAS groups.

> NFAS allows a single D channel to control multiple PRI interfaces. Use of a single D channel to control multiple PRI interfaces frees one B channel on each interface to carry other traffic. A backup D channel can also be configured for use when the primary NFAS D channel fails. When a backup D channel is configured, any hard system failure causes a switchover to the backup D channel and currently connected calls remain connected.

> NFAS is supported only with a channelized T1 controller and, as a result, must be ISDN PRI capable. Once the channelized T1 controllers are configured for ISDN PRI, only the NFAS primary D channel must be configured; its configuration is distributed to all members of the associated NFAS group. Any configuration changes made to the primary D channel will be propagated to all NFAS group members. The primary D channel interface is the only interface shown after the configuration is written to memory.

> The channelized T1 controllers on the router must also be configured for ISDN. The router must connect to either an AT&T 4ESS, Northern Telecom DMS-100 or DMS-250, or National ISDN switch type.

> The ISDN switch must be provisioned for NFAS. The primary and backup D channels should be configured on separate T1 controllers. The primary, backup, and B-channel members on the respective controllers should be the same configuration as that configured on the router and ISDN switch. The interface ID assigned to the controllers must match that of the ISDN switch.

> You can disable a specified channel or an entire PRI interface, thereby taking it out of service or placing it into one of the other states that is passed in to the switch using the **isdn service** interface configuration command.

In the event that a controller belonging to an NFAS group is shut down, all active calls on the controller that is shut down will be cleared (regardless of whether the controller is set to primary, backup, or none), and one of the following events will occur:

- **•** If the controller that is shut down is configured as the primary and no backup is configured, all active calls on the group are cleared.
- If the controller that is shut down is configured as the primary, and the active (In service) D channel is the primary and a backup is configured, then the active D channel changes to the backup controller.
- **•** If the controller that is shut down is configured as the primary, and the active D channel is the backup, then the active D channel remains as backup controller.
- **•** If the controller that is shut down is configured as the backup, and the active D channel is the backup, then the active D channel changes to the primary controller.

The expected behavior in NFAS when an ISDN D channel (serial interface) is shut down is that ISDN Layer 2 should go down but keep ISDN Layer 1 up, and that the entire interface will go down after the amount of seconds specified for timer T309.

**Note** The active D channel changeover between primary and backup controllers happens only when one of the link fails and not when the link comes up. The T309 timer is triggered when the changeover takes place.

**Examples** The following example configures T1 controller 1/0 for PRI and for the NFAS primary D channel. This primary D channel controls all the B channels in NFAS group 1.

```
controller t1 1/0
  framing esf
  linecode b8zs
 pri-group timeslots 1-24 nfas_d primary nfas_int 0 nfas_group 1
```
The following example specifies ISDN PRI on T1 slot 1, port 0, and configures voice and data bearer capability on time slots 2 through 6:

```
isdn switch-type primary-4ess
controller t1 1/0
framing esf
linecode b8zs
pri-group timeslots 2-6
```
The following example configures a standard ISDN PRI interface:

```
! Standard PRI configuration:
controller t1 1
pri-group timeslots 1-23 nfas_d primary nfas_int 0 nfas_group 0
exit
! Standard ISDN serial configuration:
interface serial1:23
! Set ISDN parameters:
isdn T309 4000
exit
```
The following example configures a dedicated T1 link for SS7-enabled VoIP:

```
controller T1 1
pri-group timeslots 1-23 nfas_d primary nfas_int 0 nfas_group 0 
exit
```

```
! In a dedicated configuration, we assume the 24th timeslot will be used by ISDN.
! Serial interface 0:23 is created for configuring ISDN parameters.
interface Serial:24
! The D channel is on the RLM.
isdn rlm 0
isdn T309 4000
exit
```
The following example configures a shared T1 link for SS7-enabled VoIP. The **rlm-group 0** portion of the **pri-group timeslots** command releases the ISDN PRI signaling channel.

```
controller T1 1
pri-group timeslots 1-3 nfas_d primary nfas_int 0 nfas_group 0 rlm-group 0 
channel group 23 timeslot 24
end
! D-channel interface is created for configuration of ISDN parameters:
interface Dchannel1
isdn T309 4000
end
```
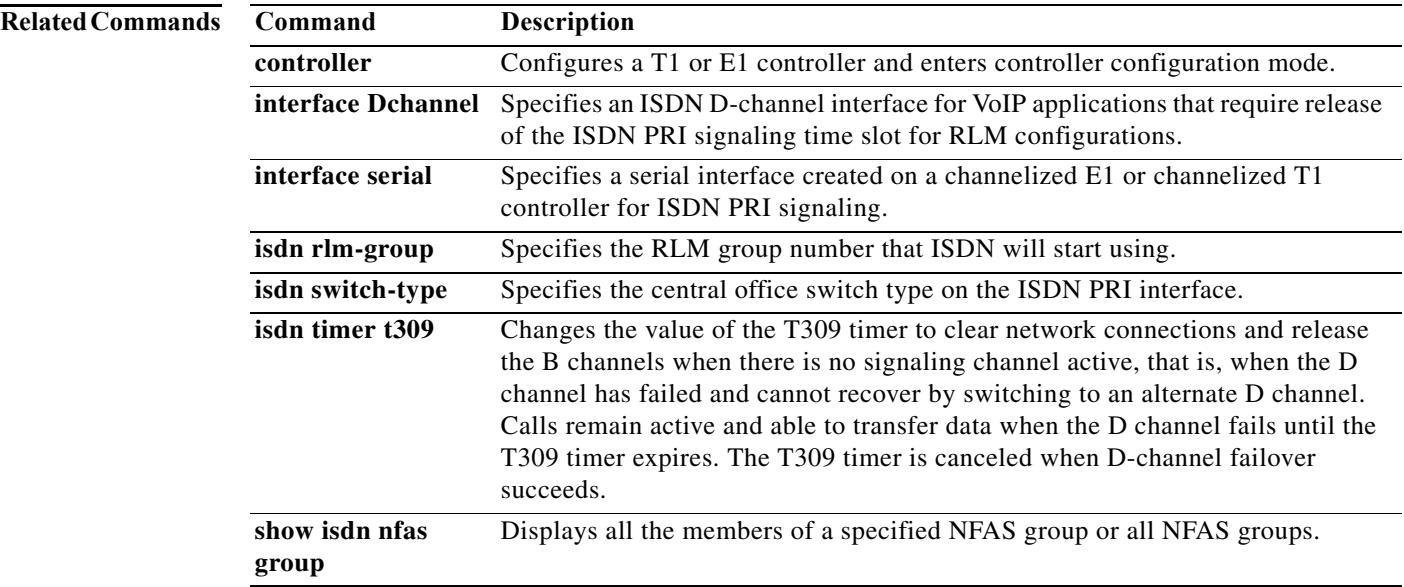

a pro

## **profile incoming**

To define a template formed by directives guiding the Call Service Module (CSM) to process the digit sequence for a signaling class, use the **profile incoming** command in global configuration mode.

**profile incoming** *template*

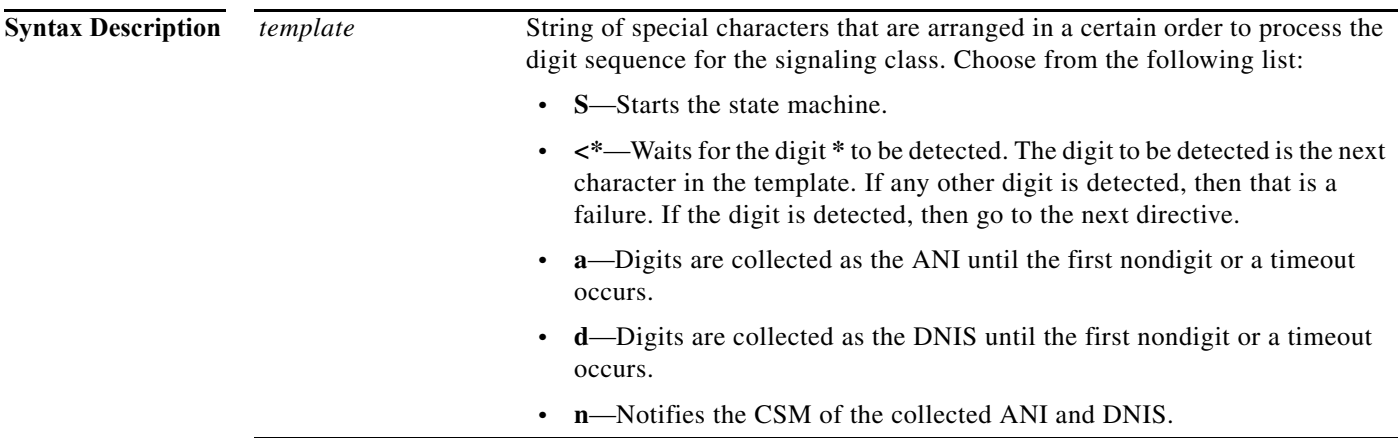

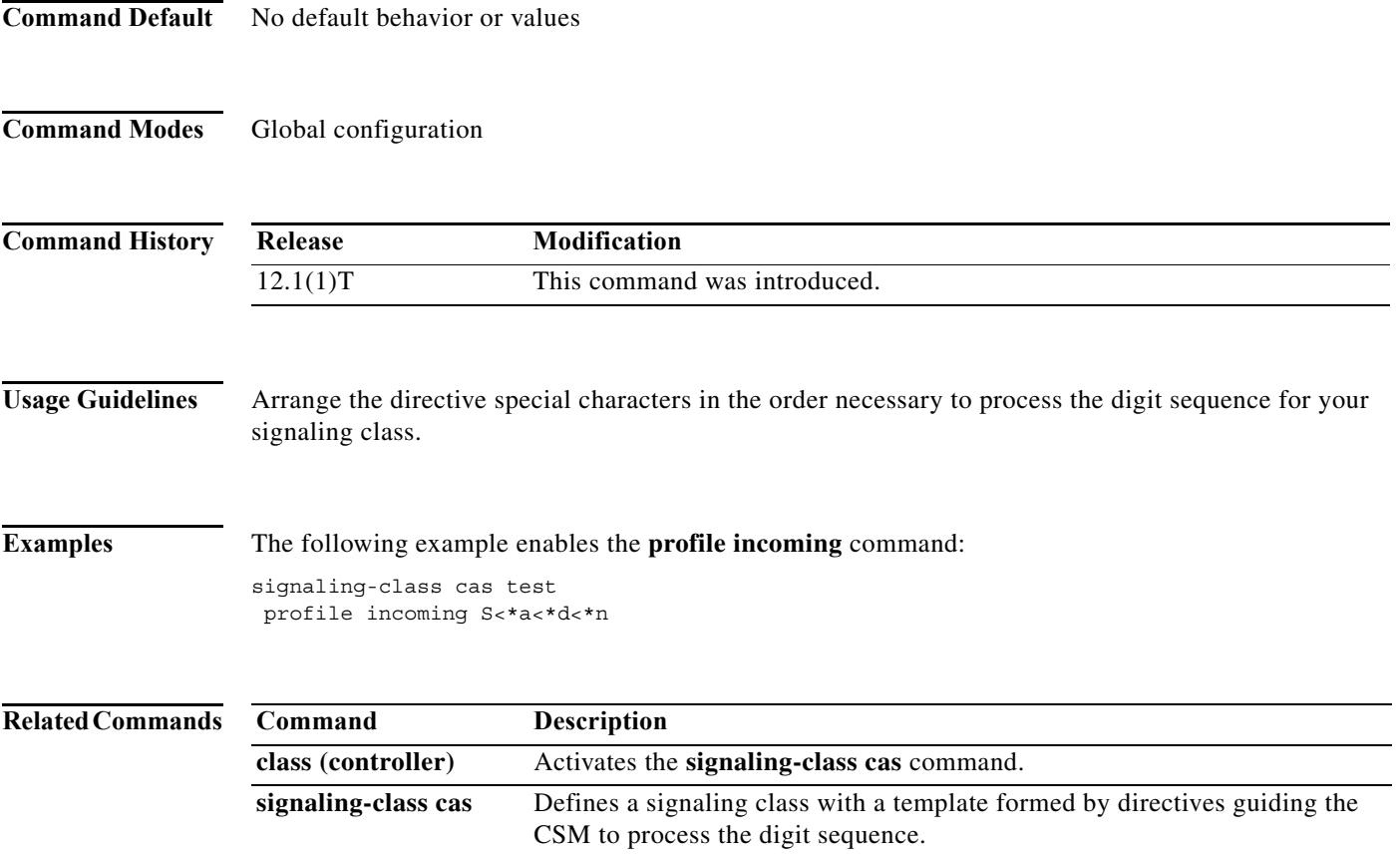

### **range**

To associate a range of modems or other physical resources with a resource group, use the **range** command in resource group configuration mode. To remove a range of modems or other physical resources, use the **no** form of this command.

**range** {**limit** *number* | **port** *slot* [*slot*]}

**no range** {**limit** *number* | **port** *slot* [*slot*]}

### **Cisco AS5200 and AS5300 Series Routers**

**range** {**limit** *number* | **port** *slot***/***port* [*slot***/***port*]}

**no range** {**limit** *number* | **port** *slot***/***port* [*slot***/***port*]}

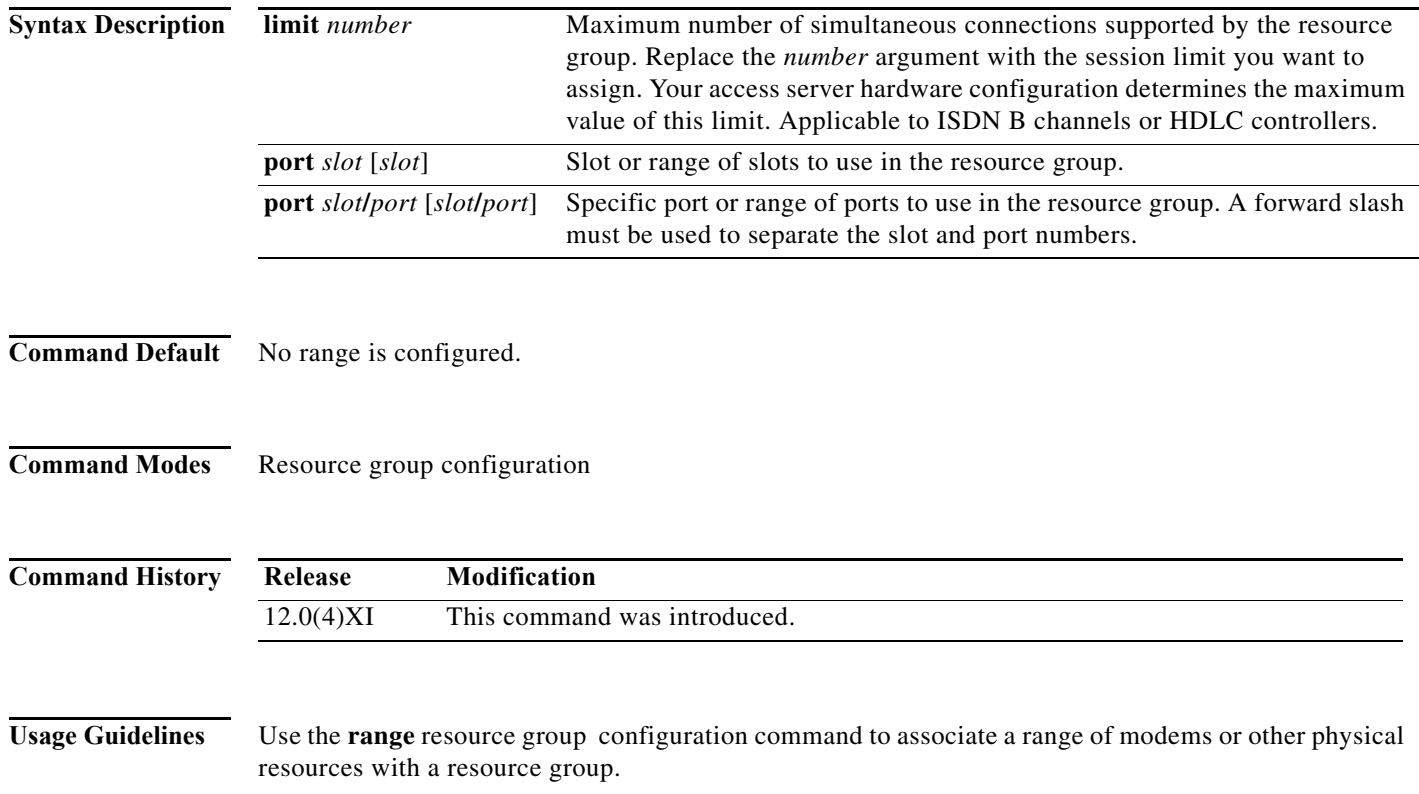

Specify the range for port-based resources by using the resource's physical location. Do not identify non-port-based resource ranges by using a location. Rather, specify the size of the resource group with a single integer limit.

Specify noncontiguous ranges by using multiple **range port** commands within the same resource group. Do not configure the same ports in more than one resource group and do not overlap multiple port ranges.

For resources that are not pooled and have a one-to-one correspondence between DS0s, B channels, and HDLC framers, use the **range limit** *number* command. Circuit-switched data calls and V.120 calls use these kinds of resources.

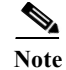

**Note** Do not put heterogeneous resources in the same group. Do not put MICA modems in the same group as Microcom modems. Do not put modems and HDLC controllers in the same resource group.

Do not configure "port" and "limit" parameters in the same resource group.

**Examples** The following example shows the range limit set for 48 simultaneous connections being supported by the resource group:

> resource-pool group resource hdlc1 range limit 48

The following example shows the ports set for modem 1 ranging from port 0 to port 47:

resource-pool group modem1 range port 1/0 1/47

## **rcapi number**

To enable the Cisco 800 series router to distinguish between incoming CAPI calls and incoming non-CAPI calls such as POTS, PPP, and X.25, use the **rcapi number** command in global configuration mode. To release the specified directory number from the RCAPI interface, use the **no** form of this command.

**rcapi number** *directory-number*[**:***subaddress*]

**no rcapi number**

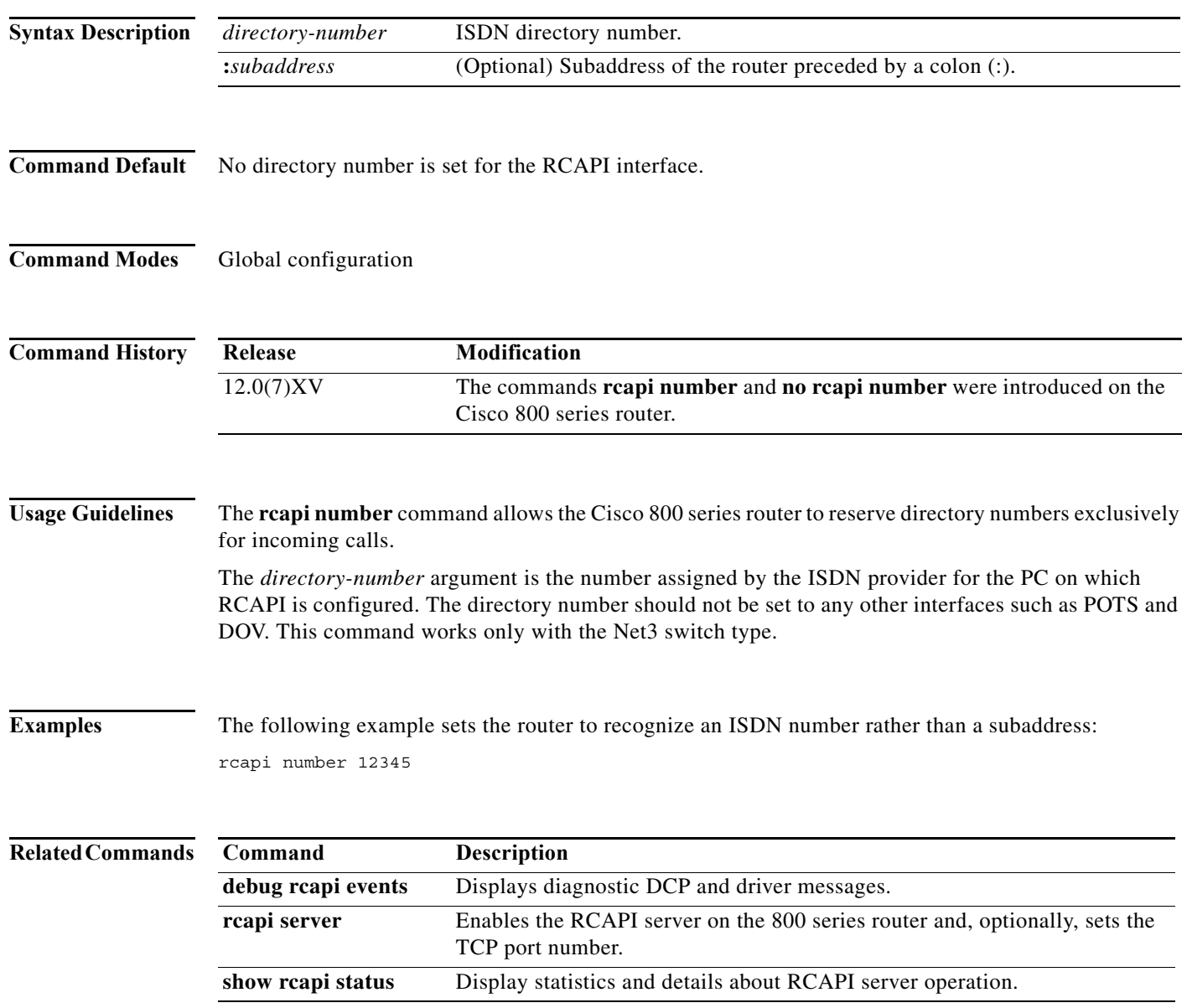

П

# **rcapi server**

To enable the RCAPI server on the 800 series router or to set the TCP port number, use the **rcapi server** command in global configuration mode. To disable the RCAPI server on the 800 series router, use the **no** form of this command.

**rcapi server** [**port** *number*]

**no rcapi server**

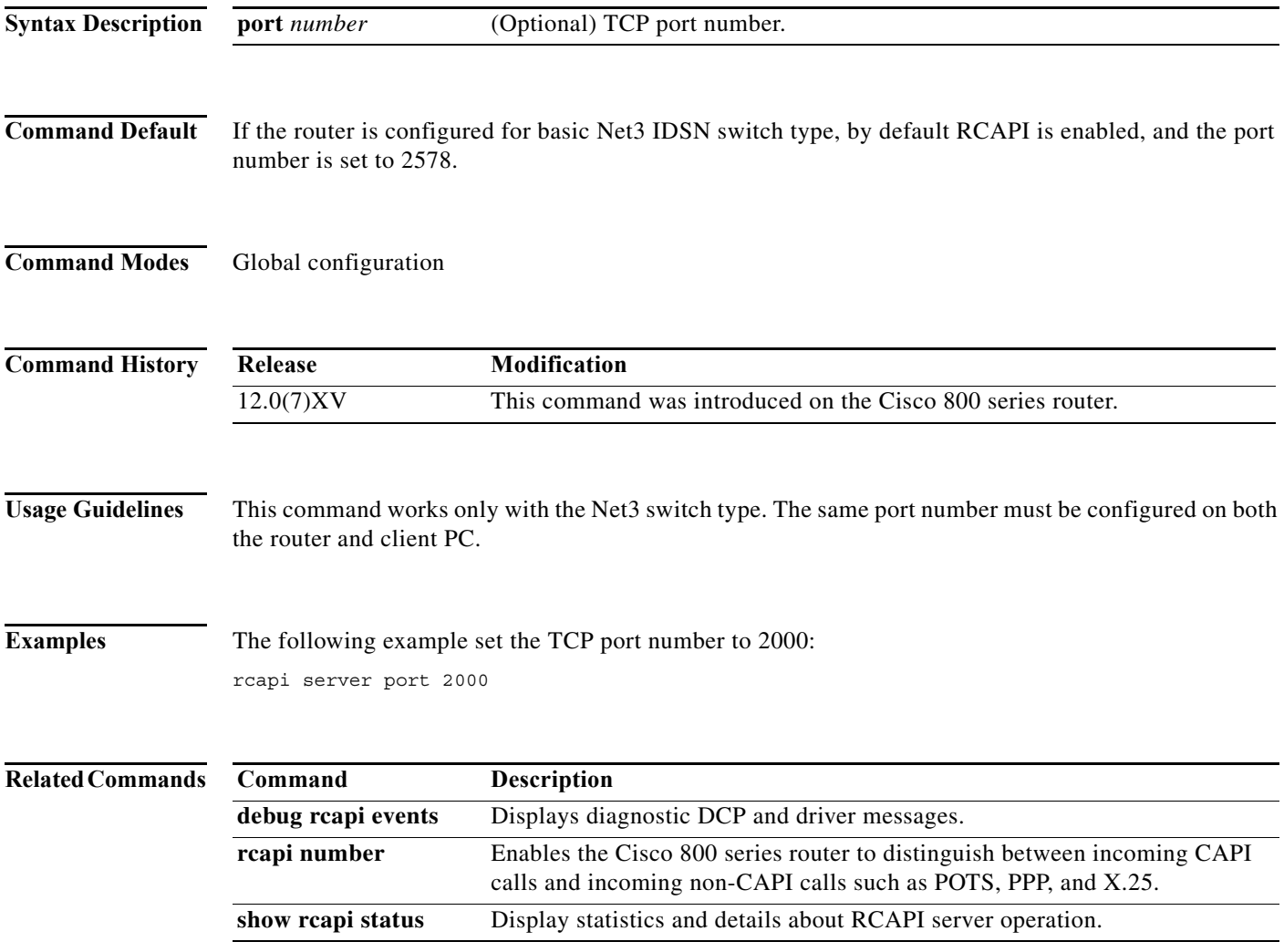

### **redundancy**

To enter redundancy configuration mode, use the **redundancy** command in global configuration mode.

**redundancy**

- **Syntax Description** This command has no arguments or keywords.
- **Command Default** None

**Command Modes** Global configuration (config)

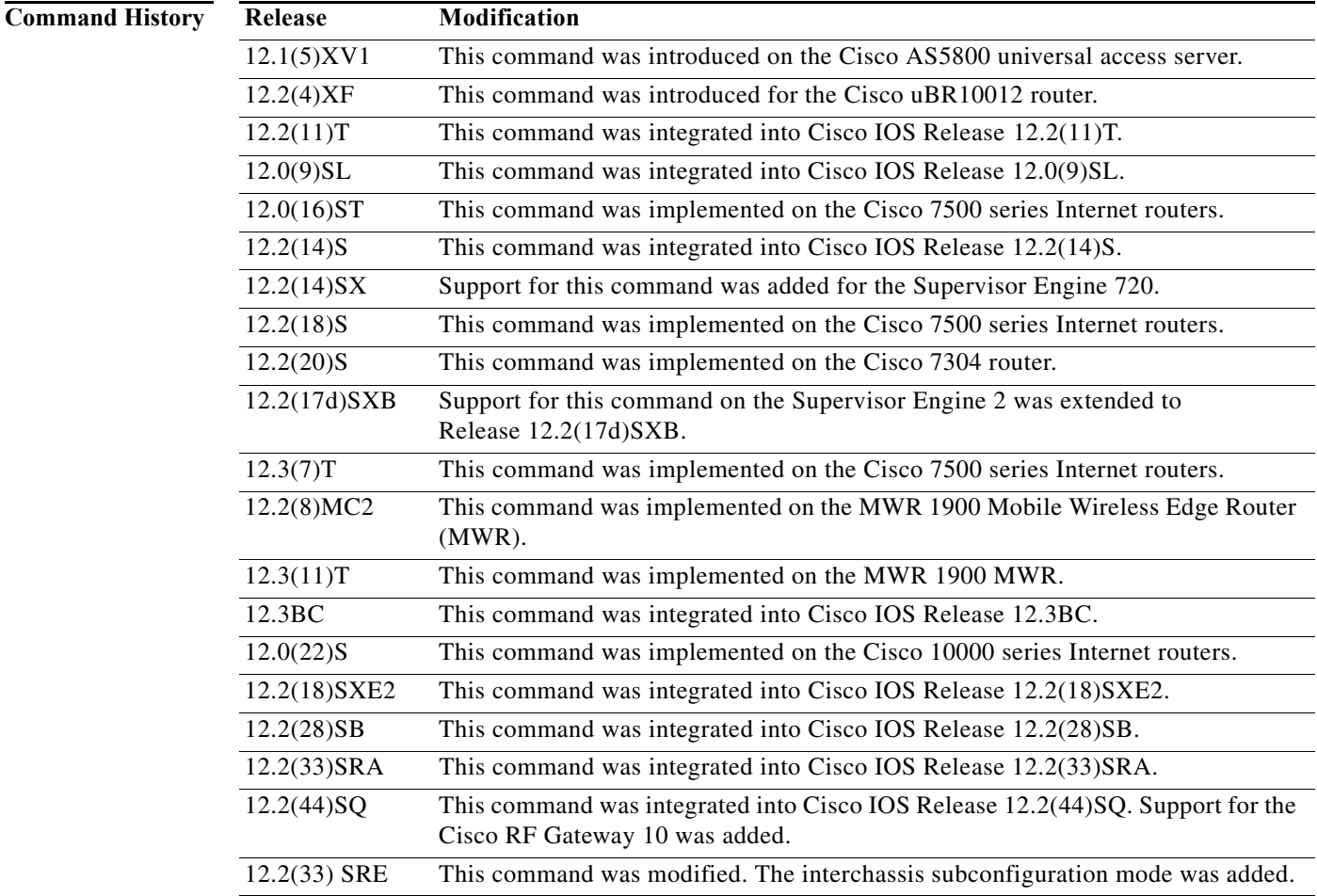

**Usage Guidelines** Use the **redundancy** command to enter redundancy configuration mode, where you can define aspects of redundancy such as shelf redundancy for the Cisco AS5800 universal access server.

#### **Cisco 10000 Series Router**

Before configuring line card redundancy, install the Y-cables. Before deconfiguring redundancy, remove the Y-cables.

The following restrictions apply to line card redundancy on the Cisco 10000 series router:

- **•** Port-level redundancy is not supported.
- **•** Redundant cards must occupy the two subslots within the same physical line card slot.
- **•** The line card that will act as the primary line card must be the first line card configured, and it must occupy subslot 1.

#### **Cisco 7600 Series Router**

From redundancy configuration mode, you can enter the main CPU submode to manually synchronize the configurations that are used by the two supervisor engines.

From the main CPU submode, you can use the **auto-sync** command to use all of the redundancy commands that are applicable to the main CPU.

To select the type of redundancy mode, use the **mode** command.

Nonstop forwarding (NSF) with stateful switchover (SSO) redundancy mode supports IPv4. NSF with SSO redundancy mode does not support IPv6, Internetwork Packet Exchange (IPX), and Multiprotocol Label Switching (MPLS).

After you enter redundancy configuration mode, you can use the **interchassis** command to specify the redundancy group number and enter interchassis redundancy mode. In the interchassis redundancy configuration mode, you can do the following:

- **•** Specify a backbone interface for the redundancy group using the **backbone** command.
- **•** Exit from interchassis configuration mode using the **exit** command.
- **•** Specify the IP address of the remote redundancy group member using the **member ip** command.
- **•** Specify the Multichassis LACP (mLACP) node ID, system MAC address, and system priority using the **node-id**, **system-mac**, and **system-priority** commands.
- **•** Define the peer monitoring method using the **monitor** command.

#### **Cisco uBR10012 Universal Broadband Router**

After you enter redundancy configuration mode, you can use the **main-cpu** command to enter main-CPU redundancy configuration mode, which allows you to specify which files are synchronized between the active and standby Performance Routing Engine (PRE) modules.

#### **Cisco RF Gateway 10**

At the redundancy configuration mode, you can do the following:

- **•** Set a command to its default mode using the **default** command.
- **•** Exit from a redundancy configuration using the **exit** command.
- **•** Enter the line card group redundancy configuration using the **linecard-group** command.
- **•** Enter main-CPU redundancy configuration mode using the **main-cpu** command, which allows you to specify which files are synchronized between the active and standby Supervisor cards.
- **•** Configure the redundancy mode for the chassis using the **mode** command.
- **•** Enforce a redundancy policy using the **policy** command.

**Examples** The following example shows how to enable redundancy mode:

```
Router(config)# redundancy
Router(config-red)#
```
The following example shows how to assign the configured router shelf to the redundancy pair designated as 25. This command must be issued on both router shelves in the redundant router-shelf pair:

Router(config)# **redundancy** Router(config-red)# **failover group-number 25**

#### **Cisco 10000 Series Router**

The following example shows how to configure two 4-port channelized T3 half eight line cards that are installed in line card slot 2 for one-to-one redundancy:

```
Router(config)# redundancy
Router(config-r)# linecard-group 1 y-cable
Router(config-r-lc)# member subslot 2/1 primary
Router(config-r-lc)# member subslot 2/0 secondary
```
#### **Cisco 7600 Series Router**

The following example shows how to enter the main CPU submode:

Router(config)# **redundancy** Router(config-r)# **main-cpu** Router(config-r-mc)#

### **Cisco uBR10012 Universal Broadband Router**

The following example shows how to enter redundancy configuration mode and display the commands that are available in that mode on the Cisco uBR10012 router:

```
Router# configure terminal
Router(config)# redundancy
Router(config-r)# ?
Redundancy configuration commands:
  associate Associate redundant slots
  exit Exit from redundancy configuration mode
  main-cpu Enter main-cpu mode
  no Negate a command or set its defaults
```
The following example shows how to enter redundancy configuration mode and displays its associated commands on the Cisco RFGW-10 chassis:

```
Router# configure terminal
Router(config)# redundancy
Router(config-r)#?
```
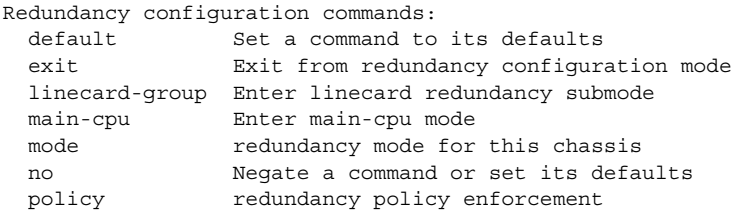

The following example shows how to enter redundancy configuration mode and its associated commands in the interchassis mode:

```
Router# configure terminal
Router(config)# redundancy
Router(config-r)#?
Redundancy configuration commands:
  exit Exit from redundancy configuration mode
  interchassis Enter interchassis mode
  no Negate a command or set its defaults
Router(config-r)# interchassis group 100
R1(config-r-ic)# ?
Interchassis redundancy configuration commands:
  backbone specify a backbone interface for the redundancy group
  exit Exit from interchassis configuration mode
  member specify a redundancy group member
  mlacp mLACP interchassis redundancy group subcommands
  monitor define the peer monitoring method
  no Negate a command or set its defaults
```
### **Related Commands**

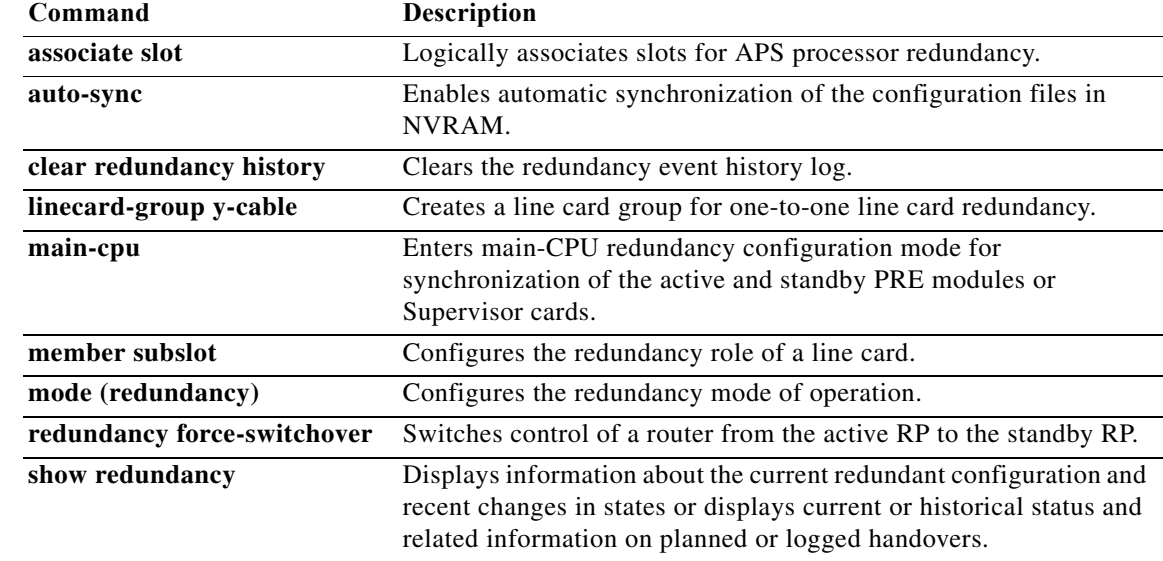

# **reload components**

To request that the dial shelf controller (DSC) (or DSCs in a redundant configuration) be reloaded at the same time as a reload on the Router Shelf on the Cisco AS5800, use the **reload components** command in EXEC mode. To cancel a reload, use the **reload components cancel** command.

**reload components** {**all** | *description-line* | **at** *hh***:***mm* | **in** [*hhh***:**]*mmm*}

**reload components cancel**

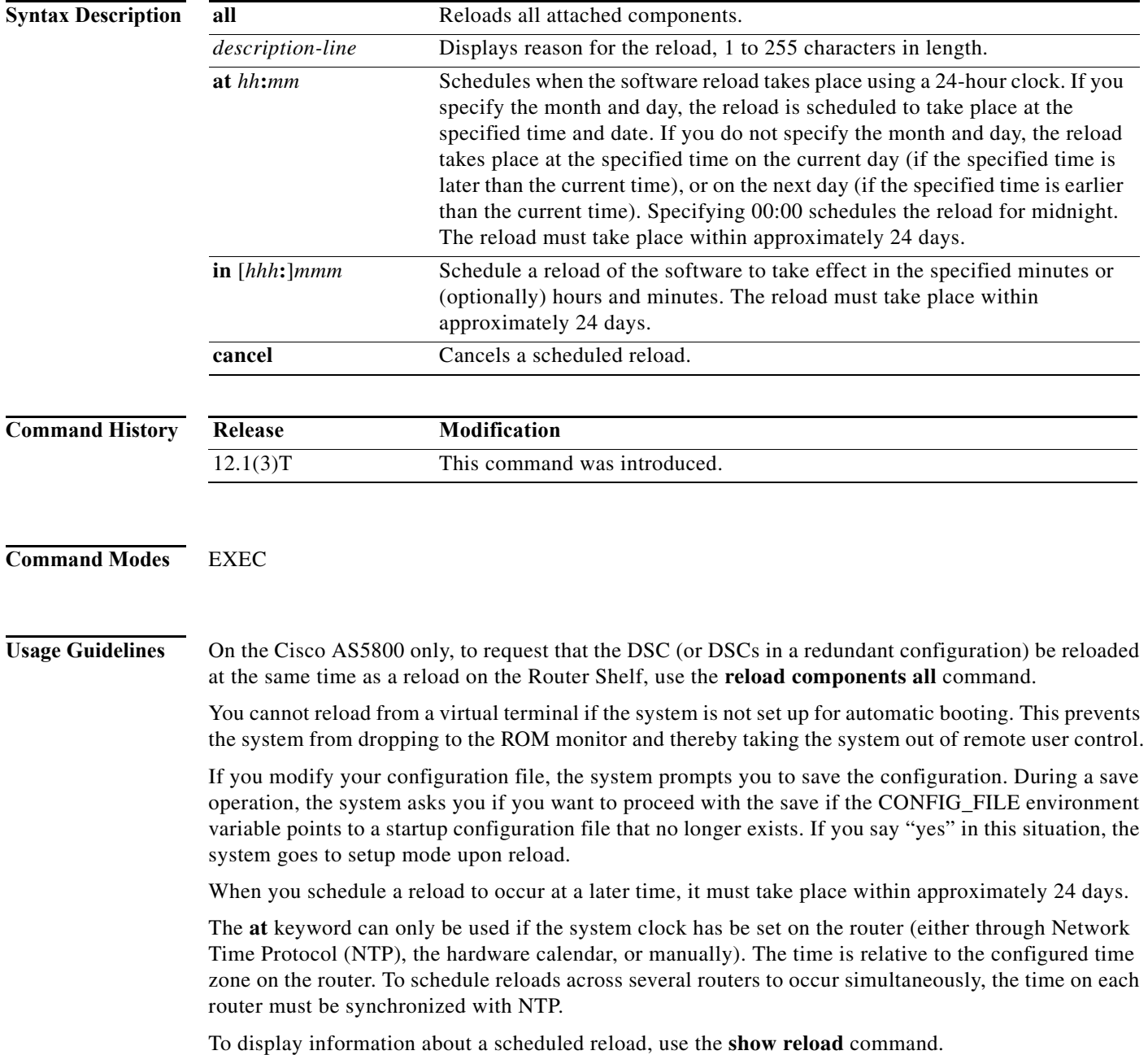

### **Examples** The following example reloads all components on a Cisco AS5800: Router# **reload components all**

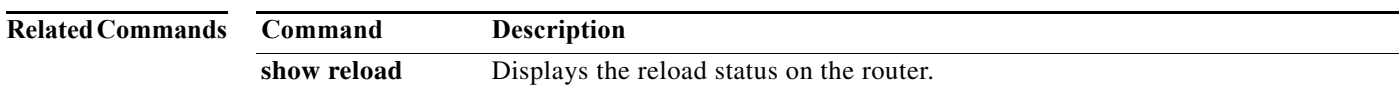

### **resource**

To assign resources and supported call-types to a customer profile, use the **resource** command in customer profile configuration mode. To disable this function, use the **no** form of this command.

**resource** *name* {**digital** | **speech** | **v110** | **v120**} [**service** *name*]

**no resource** *name* {**digital** | **speech** | **v110** | **v120**} [**service** *name*]

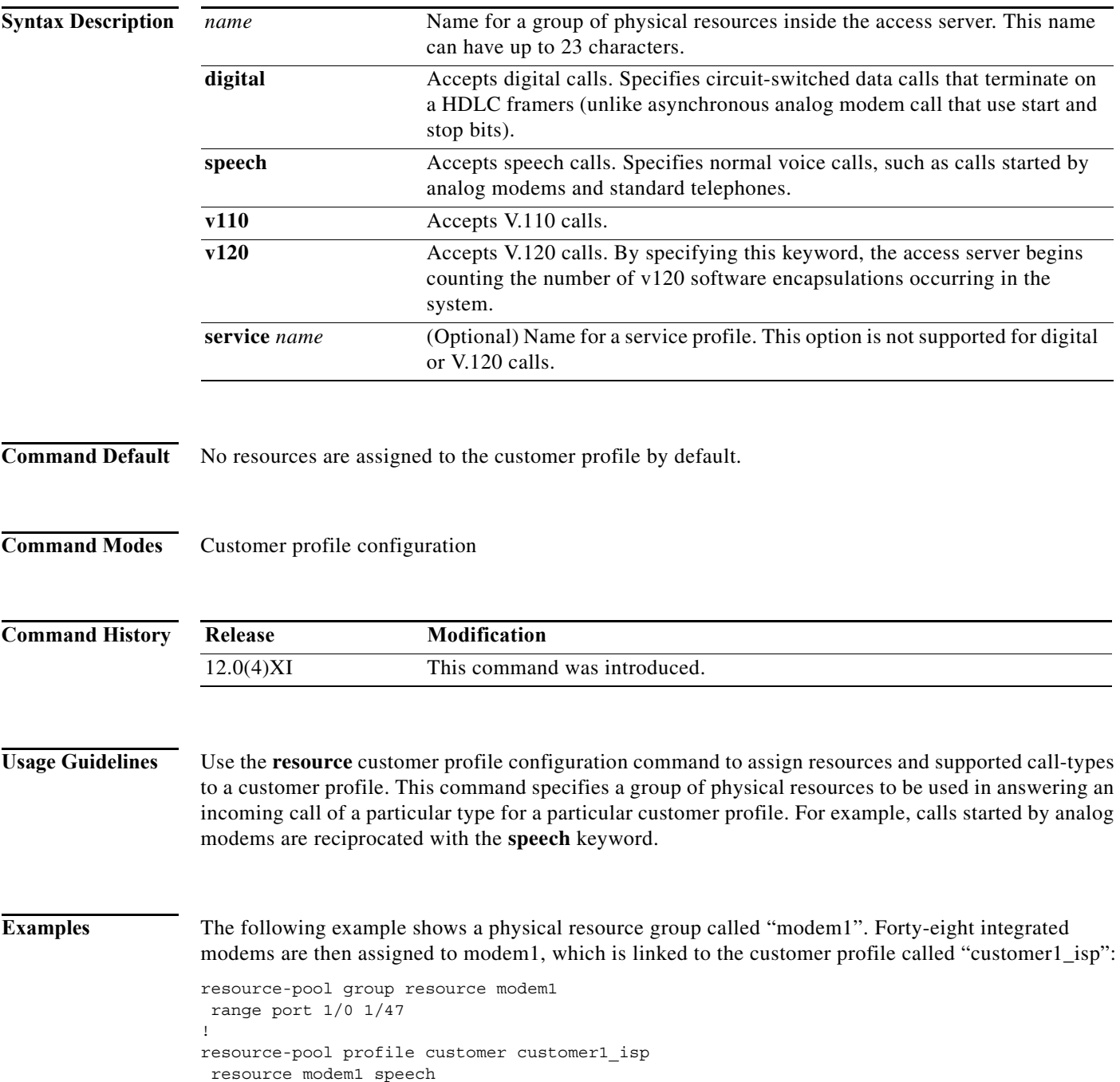

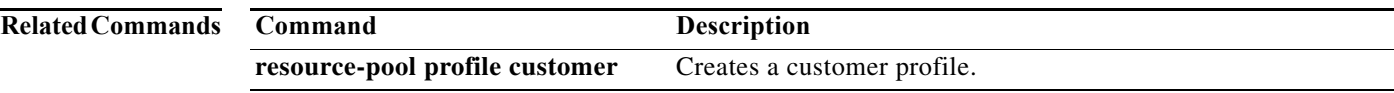

# **resource-pool**

To enable or disable resource pool management, use the **resource-pool** command in global configuration mode.

**resource-pool** {**enable** | **disable**}

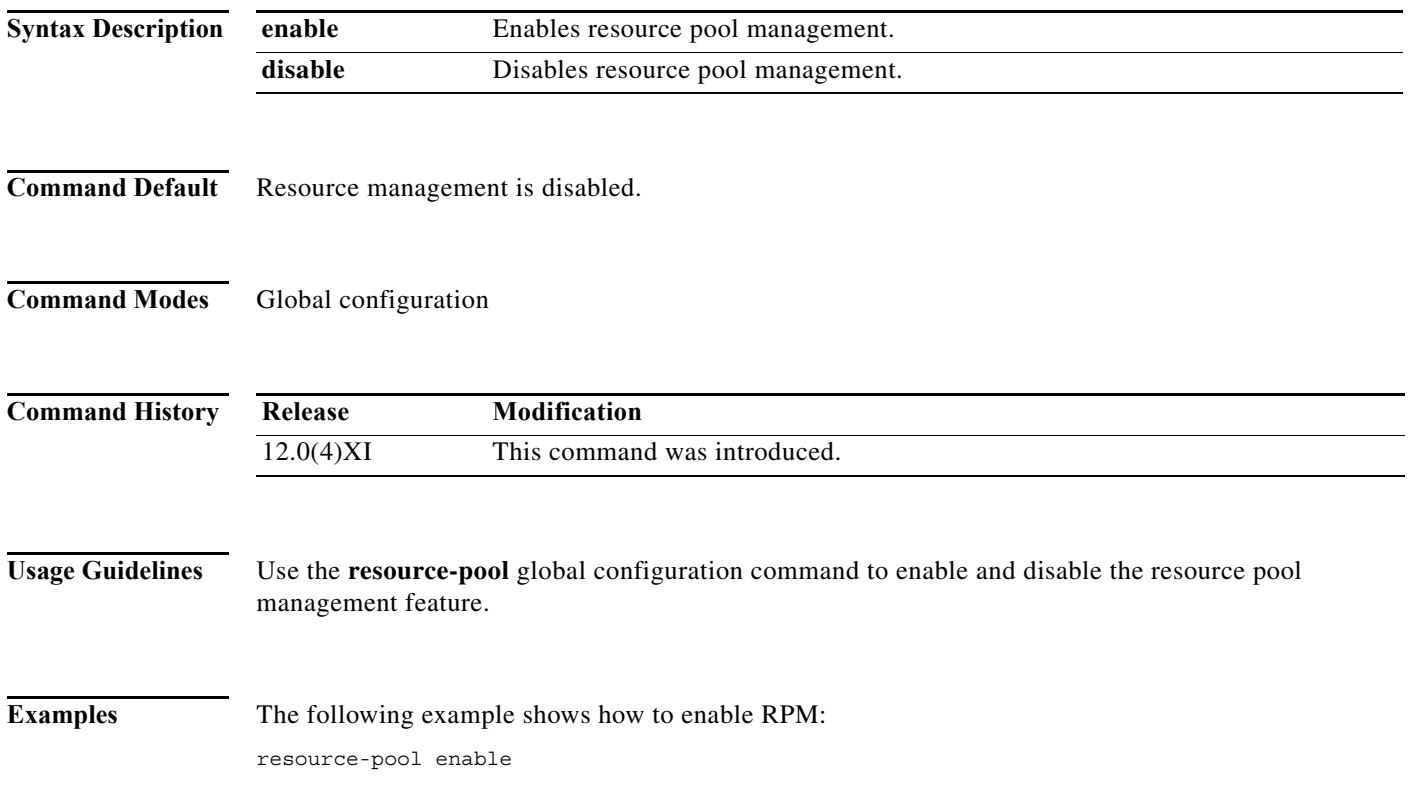

### **resource-pool aaa accounting ppp**

To include enhanced start/stop resource manager records to authorization, authentication, and accounting (AAA) accounting, use the **resource-pool aaa accounting ppp** command in global configuration mode. To disable this feature, use the **no** form of this command. **resource-pool aaa accounting ppp no resource-pool aaa accounting ppp Syntax Description** This command has no arguments or keywords. **Command Default** Disabled. The default of the **resource-pool enable** command is to *not* enable these new accounting records. **Command Modes** Global configuration **Command History Usage Guidelines** Use the **resource-pool aaa accounting ppp** global configuration command to include enhanced start/stop resource manager records to AAA accounting. The **resource-pool aaa accounting ppp** command adds new resource pool management fields to the AAA accounting start/stop records. The new attributes in the start records are also in the stop records—in addition to those new attributes added exclusively for the stop records. If you have configured your regular AAA accounting, this command directs additional information from the resource manager into your accounting records. **Note** If you configure only this command and do not configure AAA accounting, nothing happens. The default **Release Modification**  $\overline{12.0(4)XI}$  This command was introduced.

functionality for the resource-pool enable command does not include this functionality.

[Table 1](#page-41-0) shows the new fields that have been added to the start and stop records.

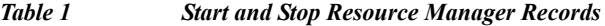

<span id="page-41-0"></span>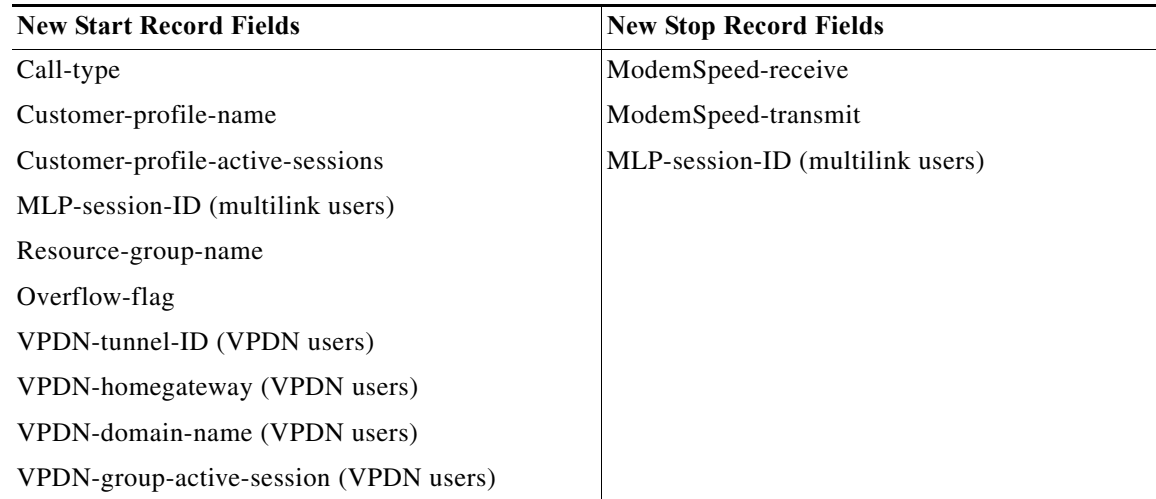

<u> A</u>

**Caution** This list of newly supported start and stop fields is not exhaustive. Cisco reserves the right to enhance this list of records at any time. Use the **show accounting** command to see the contents of each active session.

**Note** Cisco recommends that you *thoroughly* understand how these new start/stop records affect your current accounting structure *before* you enter this command.

**Examples** The following example shows the new AAA accounting start/stop records inserted into an existing AAA accounting infrastructure:

resource-pool aaa accounting ppp

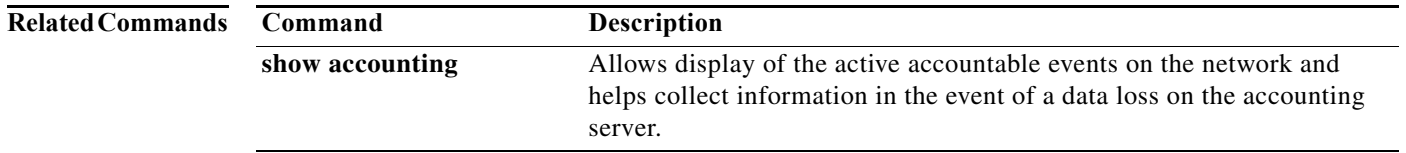

## **resource-pool aaa protocol**

To specify which protocol to use for resource management, use the **resource-pool aaa protocol**  command in global configuration mode. To disable this feature and go to local, use the **no** form of this command.

**resource-pool aaa protocol** {**local** | **group** *name*}

**no resource-pool aaa protocol**

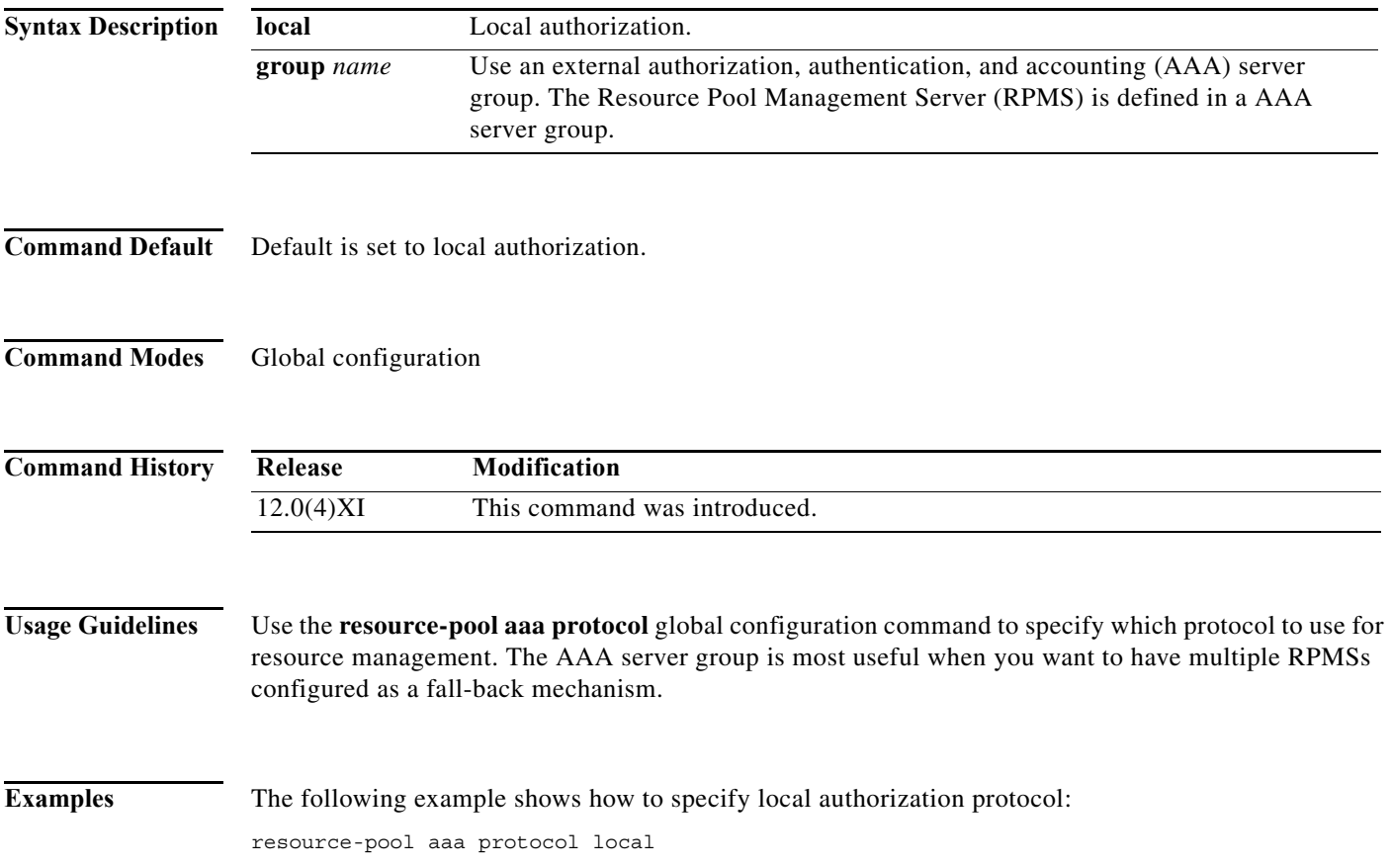

### **resource-pool call treatment**

To set up the signal sent back to the telco switch in response to incoming calls, use the **resource-pool call treatment** command in global configuration mode. To disable this function, use the **no** form of this command.

**resource-pool call treatment** {**profile** {**busy** | **no-answer**} | **resource** {**busy** | **channel-not-available**}}

**no resource-pool call treatment** {**profile** {**busy** | **no-answer**} | **resource** {**busy** | **channel-not-available**}}

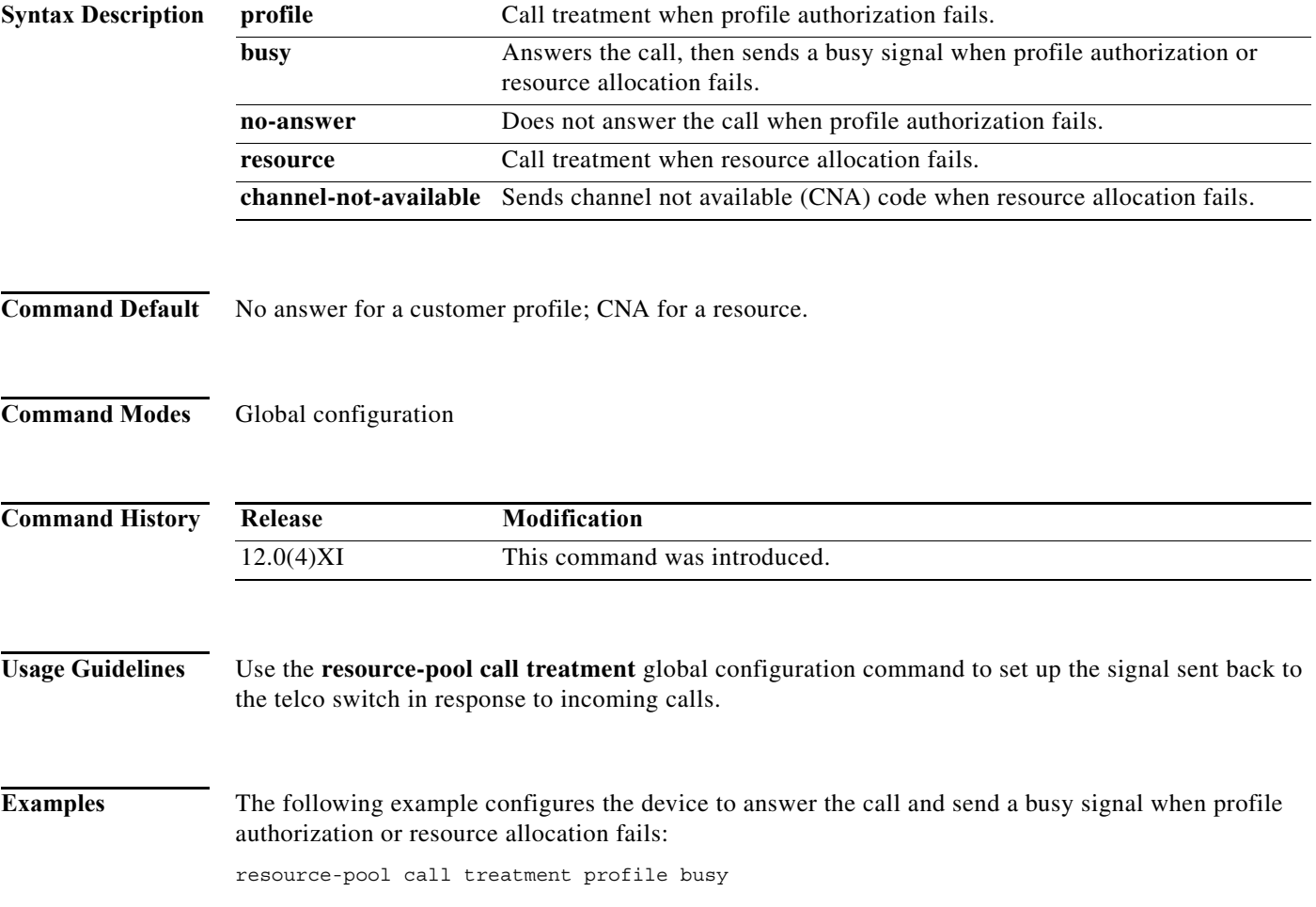

a ka

## **resource-pool call treatment discriminator**

To modify the signal (ISDN cause code) sent to the switch when a discriminator rejects a call, enter the **resource-pool call treatment discriminator** command in global configuration mode. To disable this function, use the **no** form of this command.

**resource-pool call treatment discriminator** {**busy** | **no-answer** | **channel-not-available**}

**no resource-pool call treatment discriminator** {**busy** | **no-answer** | **channel-not-available**}

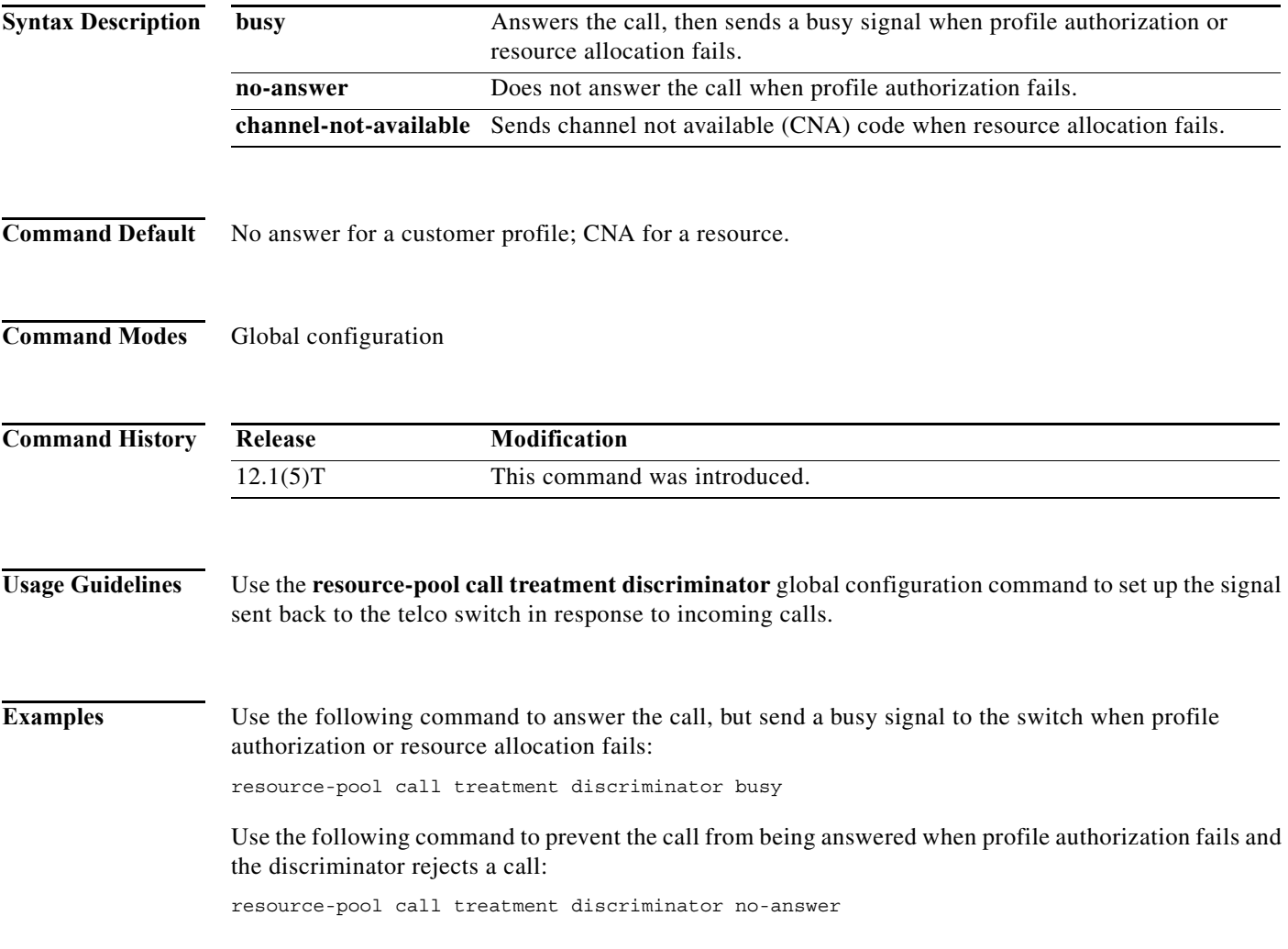

**The Contract of the Contract of the Contract of the Contract of the Contract of the Contract of the Contract o** 

### **resource-pool group resource**

To create a resource group for resource management, use the **resource-pool group resource** command in global configuration mode. To remove a resource group from the running configuration, use the **no** form of this command.

**resource-pool group resource** *name*

**no resource-pool group resource** *name*

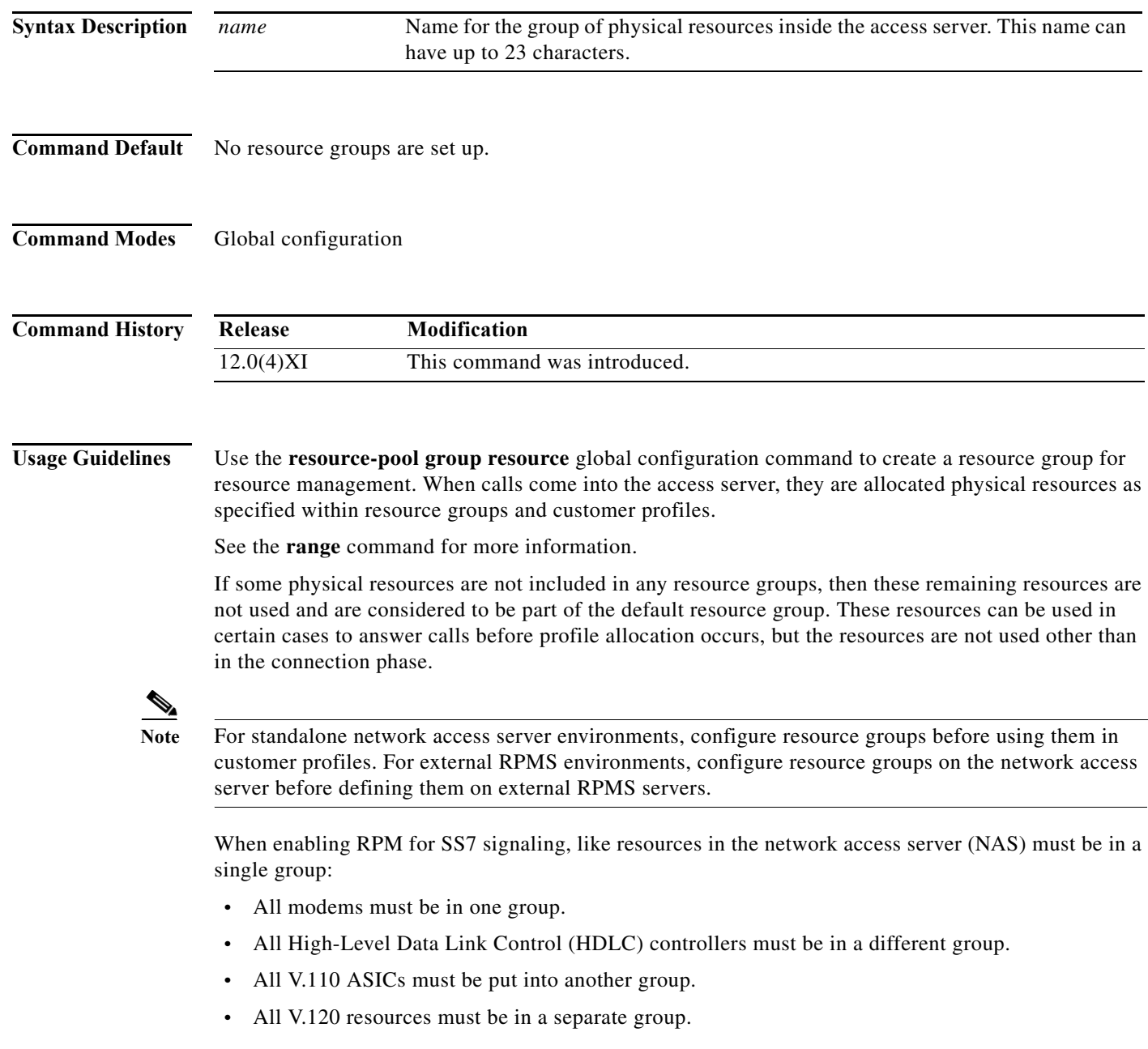

П

All resource group types must have the same number of resources and that number must equal the number of interface channels available from the public network switch. This grouping scheme prevents the CNA signal from being sent to the signaling point. For SS7 signaling, Microcom and MICA technologies modems must be in the *same* group. If SS7 signaling is not used, Cisco recommends assigning Microcom and MICA modems to separate groups to avoid introducing errors in RPM statistics.

**Examples** The following example shows the configuration options within a resource group:

```
Router(config)# resource-pool group resource modem1
?
Resource Group Configuration Commands:
  default Set a command to its defaults
  exit Exit from resource-manager configuration mode
  help Description of the interactive help system
  no Negate a command or set its defaults
  range Configure range for resource
Router(config-resource)# range ?
  limit Configure the maximum limit
  port Configure the resource ports
Router(config-resource)# range limit ?
   <1-192> Maximum number of connections allowed
Router(config-resource)# range port ?
  <0-246> First Modem TTY Number
  x/y Slot/Port for Internal Modems
```
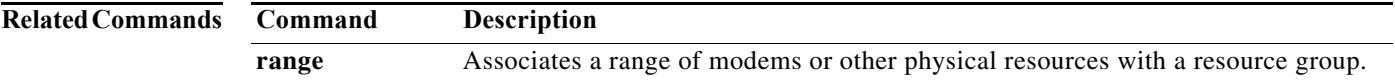

**The Contract of the Contract of the Contract of the Contract of the Contract of the Contract of the Contract o** 

# **resource-pool profile customer**

To create a customer profile and to enter customer profile configuration mode, use the **resource-pool profile customer** command in global configuration mode. To delete a customer profile from the running configuration, use the **no** form of this command.

**resource-pool profile customer** *name*

**no resource-pool profile customer** *name*

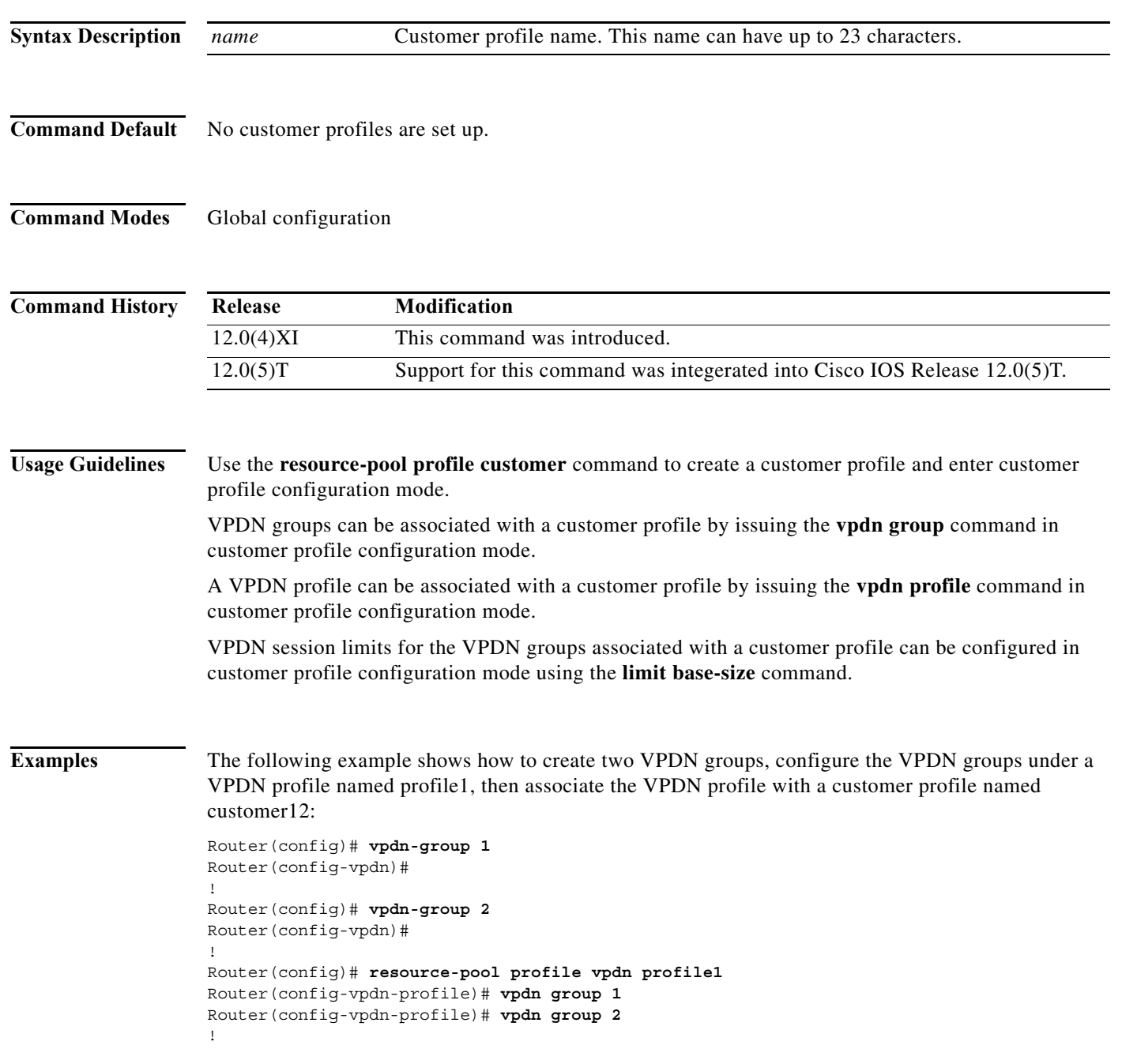

П

Router(config)# **resource-pool profile customer customer12** Router(config-vpdn-customer)# **vpdn profile profile1**

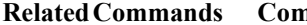

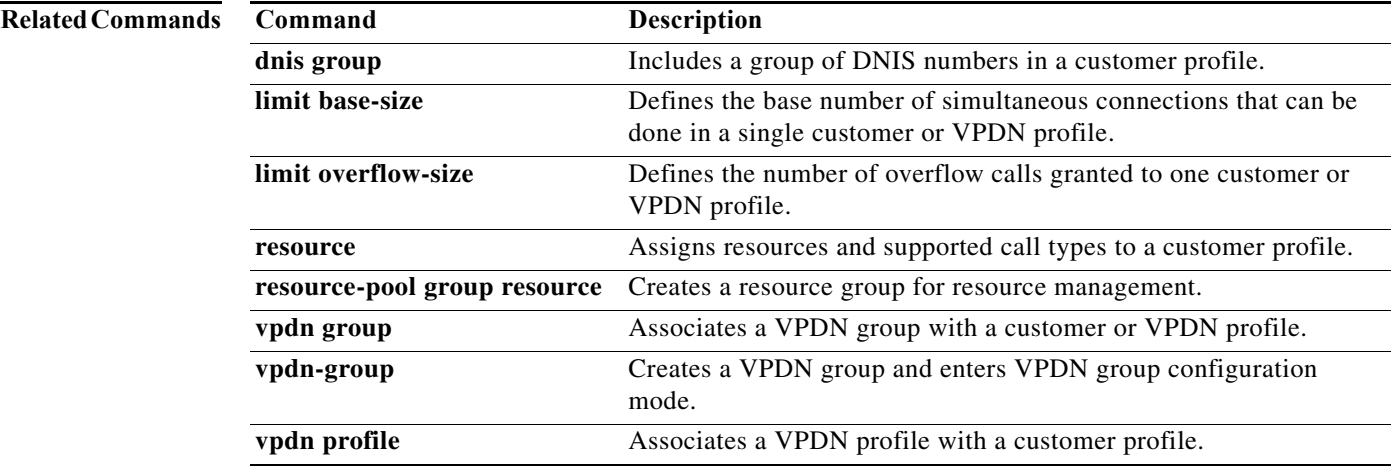

**The Contract of the Contract of the Contract of the Contract of the Contract of the Contract of the Contract o** 

## **resource-pool profile discriminator**

To create a call discrimination profile and assign it a name, use the **resource-pool profile discriminator**  command in global configuration mode. To remove a call discrimination profile from the running configuration, use the **no** form of this command.

**resource-pool profile discriminator** *name*

**no resource-pool profile discriminator** *name*

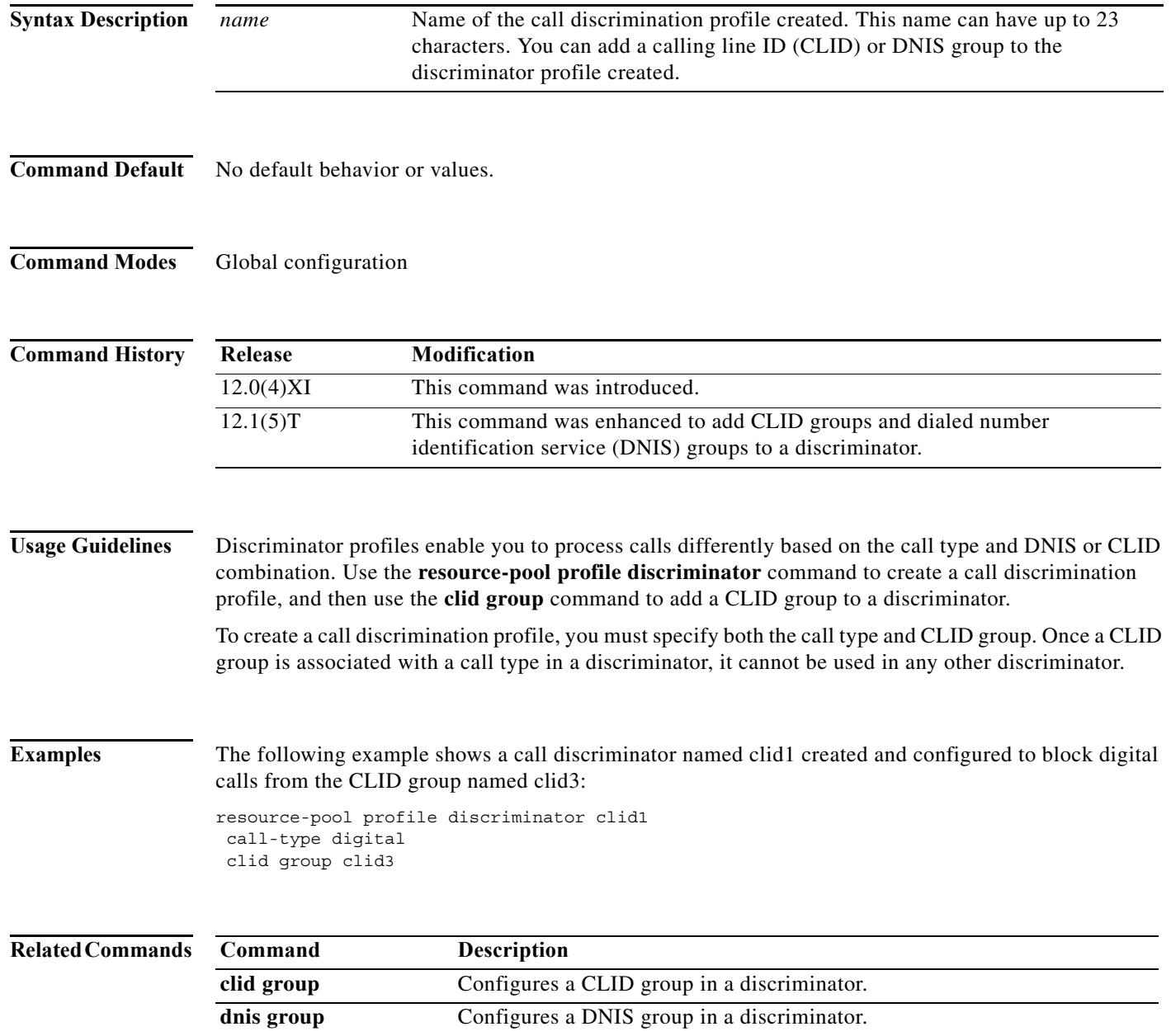

۰

## **resource-pool profile service**

To set up the service profile configuration, use the **resource-pool profile service** command in global configuration mode. To disable this function, use the **no** form of this command.

**resource-pool profile service** *name*

**no resource-pool profile service** *name*

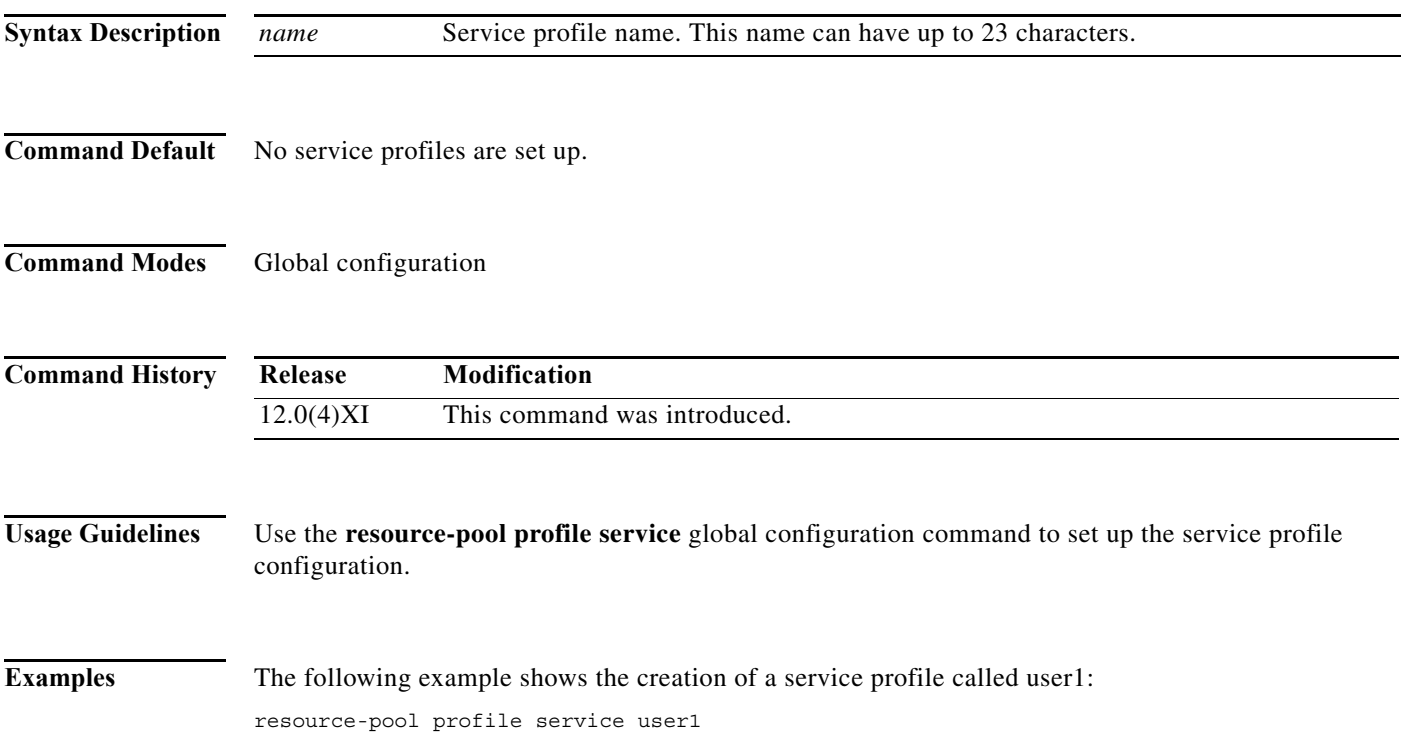

**The Contract of the Contract of the Contract of the Contract of the Contract of the Contract of the Contract o** 

## **resource-pool profile vpdn**

To create a virtual private dialup network (VPDN) profile and to enter VPDN profile configuration mode, use the **resource-pool profile vpdn** command in global configuration mode. To disable this function, use the **no** form of this command.

**resource-pool profile vpdn** *name*

**no resource-pool profile vpdn** *name*

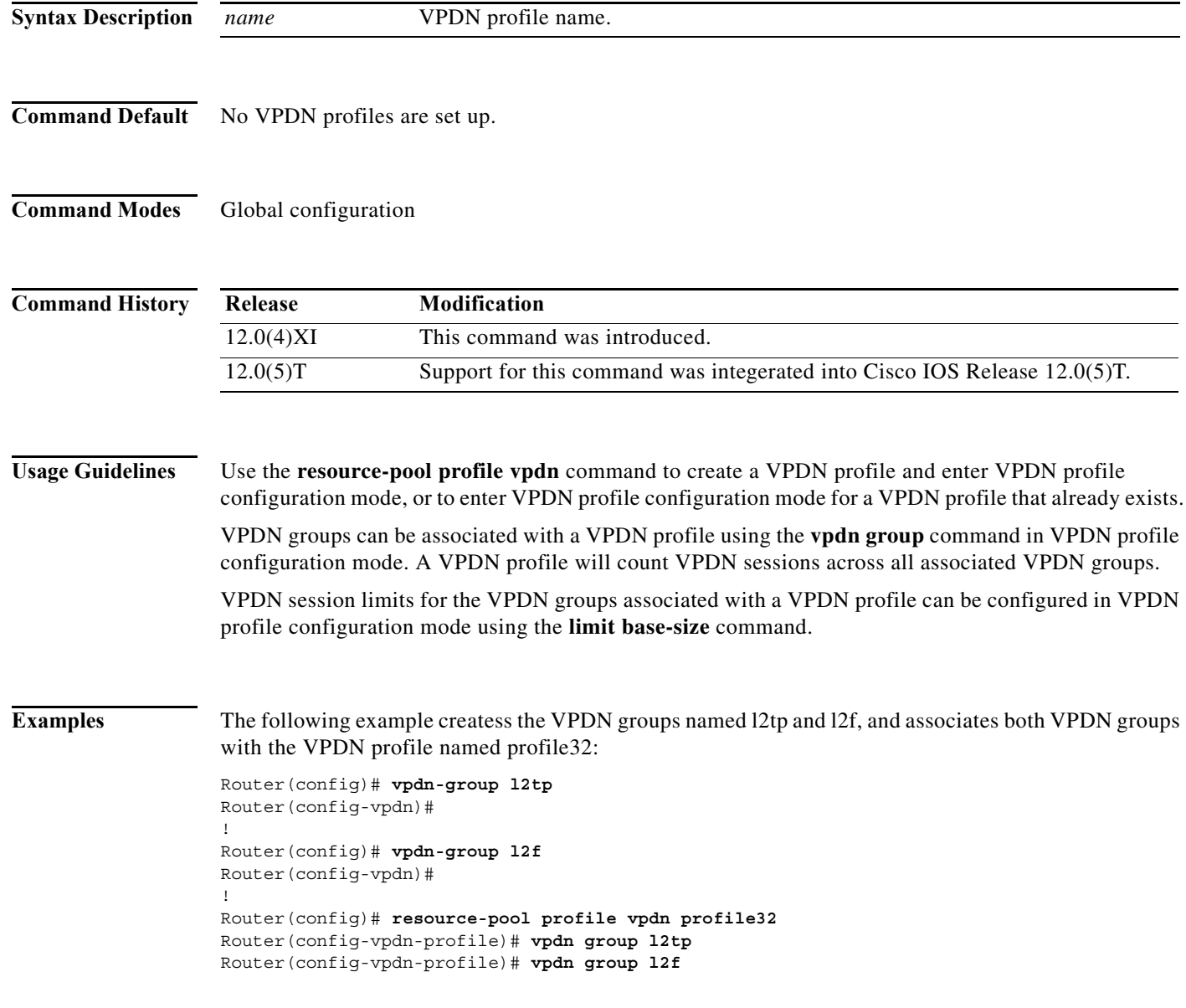

×

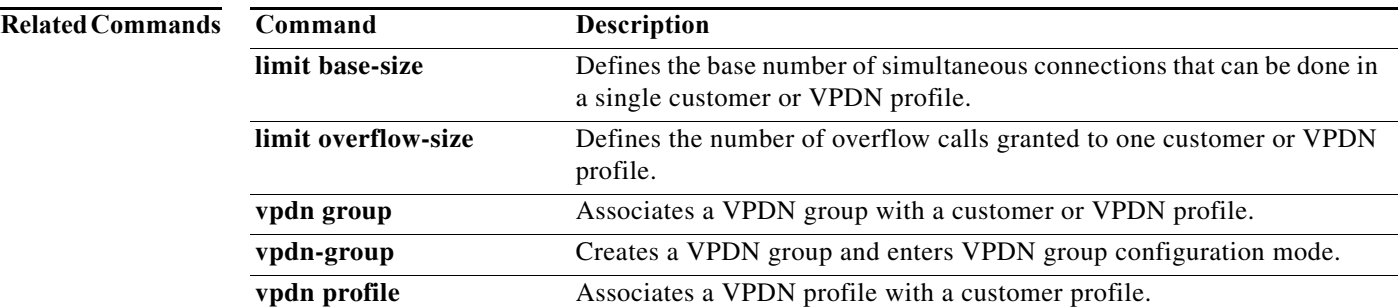

## **retry keepalive**

To enable Redundant Link Manager (RLM) keepalive retries, use the **retry keepalive** command in RLM configuration mode. To disable this function, use the **no** form of this command.

**retry keepalive** *number-of-times*

**no retry keepalive** *number-of-times*

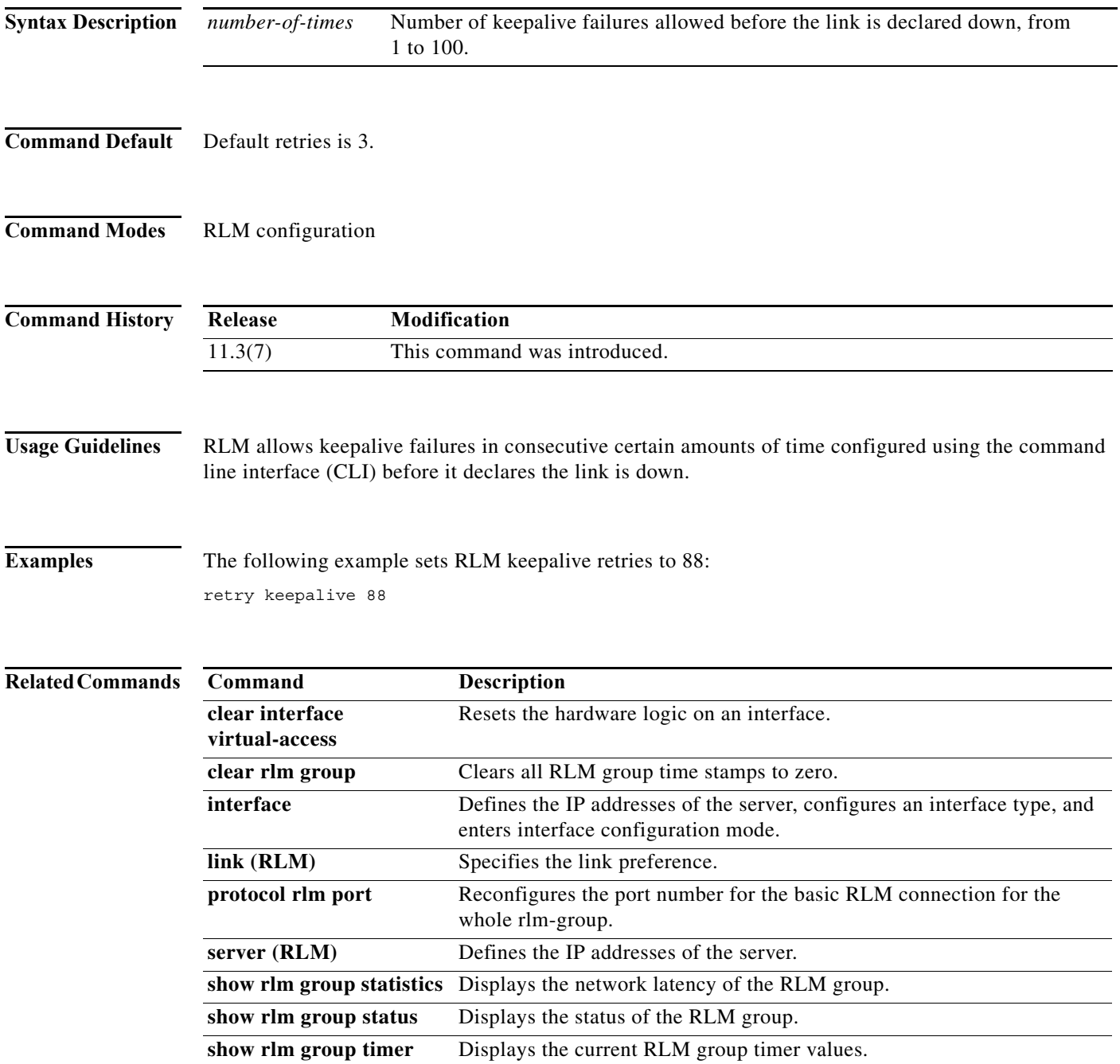

П

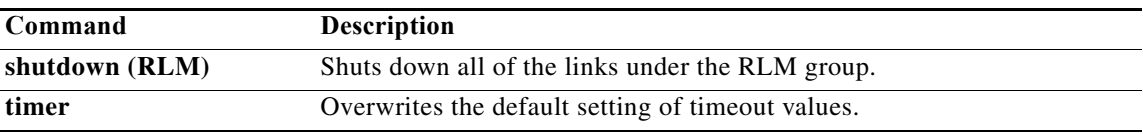

### **rotary**

To define a group of lines consisting of one or more virtual terminal lines or one auxiliary port line, use the **rotary** command in line configuration mode. To remove a group of lines from a rotary group, use the **no** form of this command.

**rotary** *group* [**queued** [**by-role**]] [**round-robin**]

**no rotary** *group* [**queued** [**by-role**]] [**round-robin**]

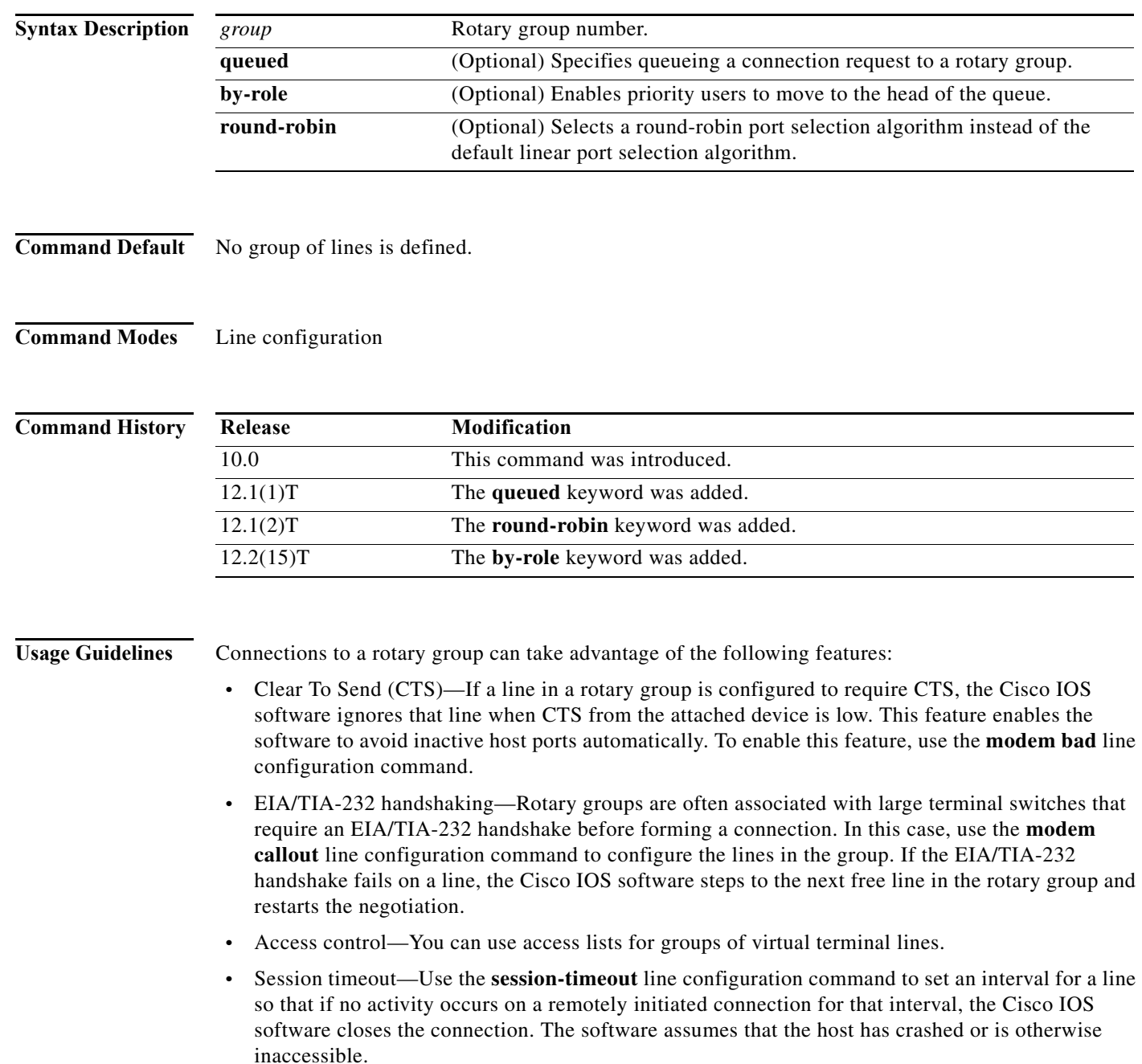

П

Typically, rotary groups are used on devices with multiple modem connections to allow connection to the next free line in a hunt group. In the event that there are no free asynchronous ports, the **queued** keyword enables outgoing connection requests to be queued until a port becomes available. Periodic messages are sent to users to update them on the status of their connection request.

For a nonqueued connection request, the remote host must specify a particular TCP port on the router to connect to a rotary group with connections to an individual line. The available services are the same, but the TCP port numbers are different. [Table 2](#page-56-0) lists the services and port numbers for both rotary groups and individual lines.

<span id="page-56-0"></span>

| <b>Services Provided</b>                 | <b>Base TCP Port for Rotaries</b> | <b>Base TCP Port for</b><br><b>Individual Lines</b> |
|------------------------------------------|-----------------------------------|-----------------------------------------------------|
| Telnet protocol                          | 3000                              | 2000                                                |
| Raw TCP protocol (no<br>Telnet protocol) | 5000                              | 4000                                                |
| Telnet protocol, binary mode             | 7000                              | 6000                                                |
| XRemote protocol                         | 10000                             | 9000                                                |

*Table 2 Services and Port Numbers for Rotary Groups and Lines*

For example, if Telnet protocols are required, the remote host connects to the TCP port numbered 3000 (decimal) plus the rotary group number. If the rotary group identifier is 13, the corresponding TCP port is 3013.

If a raw TCP stream is required, the port is 5000 (decimal) plus the rotary group number. If rotary group 5 includes a raw TCP (printer) line, the user connects to port 5005 and is connected to one of the raw printers in the group.

If Telnet binary mode is required, the port is 7000 (decimal) plus the rotary group number.

The **by-role** keyword enables priority users to bypass the queue and access the first available line.

Note Priority users must have the privilege level of administrator(PRIV\_ROOT) to take advantage of this option.

The round-robin selection algorithm enabled by the **round-robin** keyword improves the utilization of tty ports. When looking for the next available port, the default linear hunting algorithm will not roll over to the next port if the first port it finds is bad. This failure to roll over to the next port results in an inequitable utilization of the tty ports on a router. The round-robin hunting algorithm will roll over bad ports instead of retrying them.

**Note** The **round-robin** option must be configured for all the lines in a rotary group.

**Examples** The following example establishes a rotary group consisting of virtual terminal lines 2 through 4 and defines a password on those lines. By using Telnet to connect to TCP port 3001, the user gets the next free line in the rotary group. The user need not remember the range of line numbers associated with the password.

> line vty 2 4 rotary 1

password letmein login

The following example enables asynchronous rotary line queueing:

line 1 2 rotary 1 queued

The following example enables asynchronous rotary line queueing using the round-robin algorithm:

line 1 2 rotary 1 queued round-robin

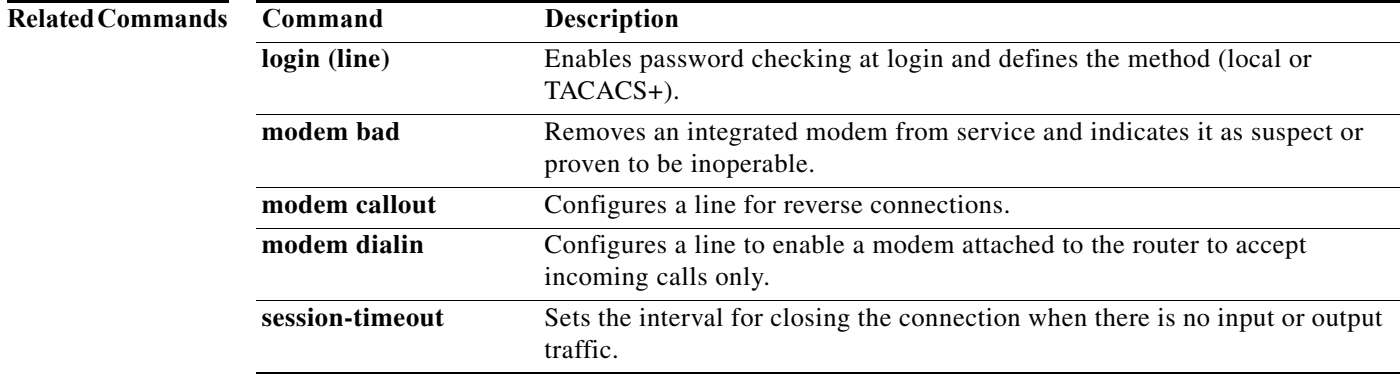

E

## **rotary-group**

To assign a request-dialout virtual private dialup network (VPDN) subgroup to a dialer rotary group, use the **rotary-group** command in request-dialout configuration mode. To remove the request-dialout VPDN subgroup from the dialer rotary group, use the **no** form of this command.

**rotary-group** *group-number*

**no rotary-group** [*group-number*]

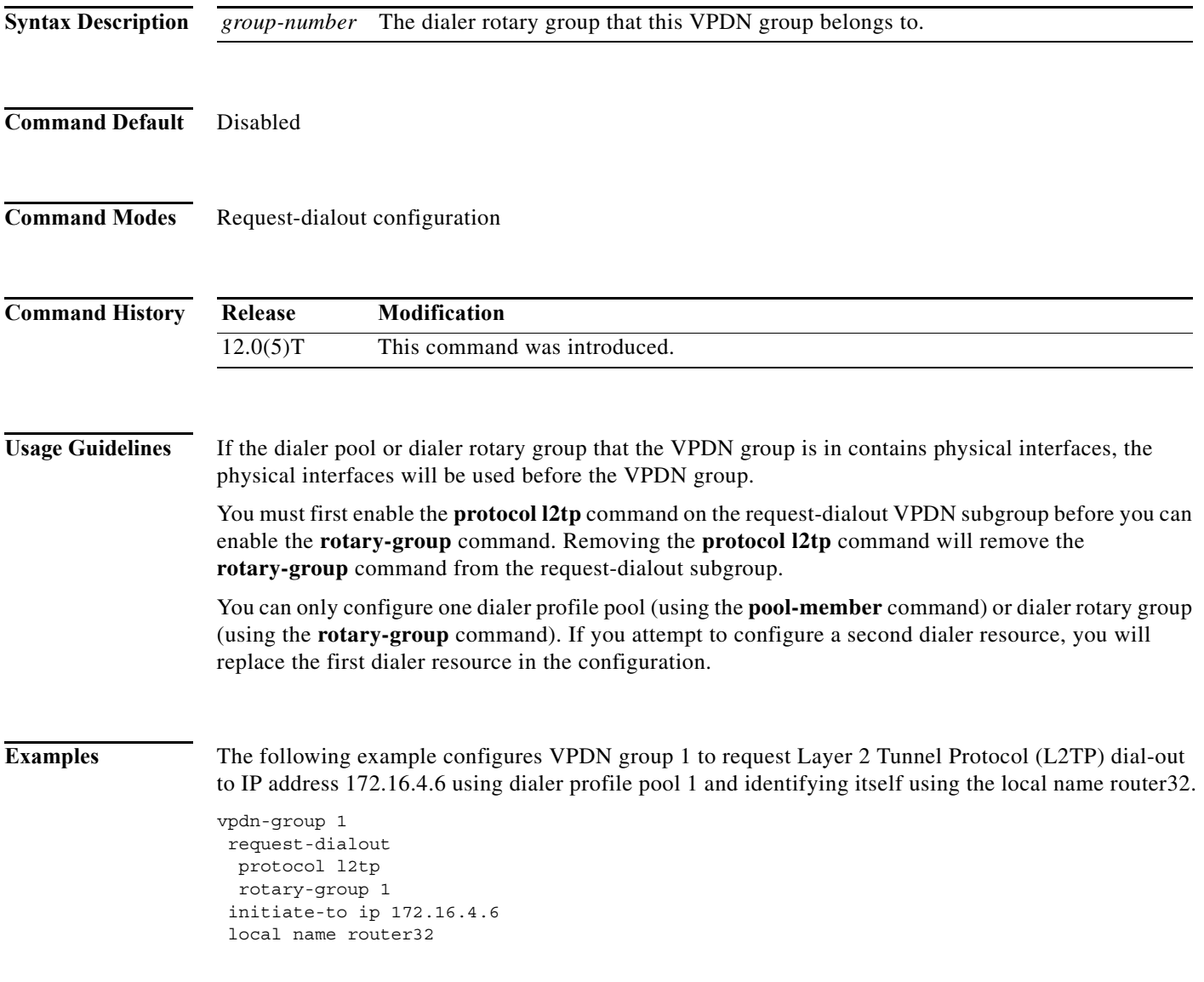

### **Related Con**

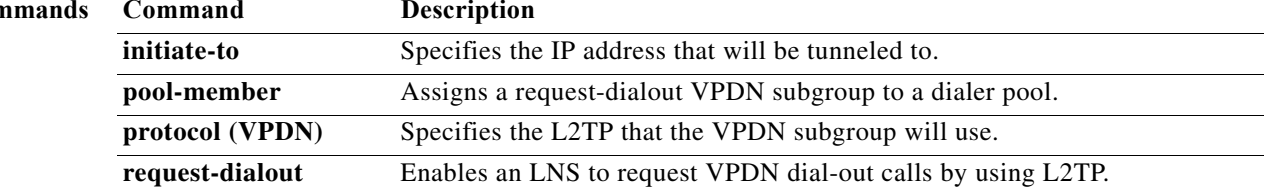